Step By Step Instruction Guide for Completing the Hemp Processor License Application. Notes for instruction/direction are included in the following pages in blue.

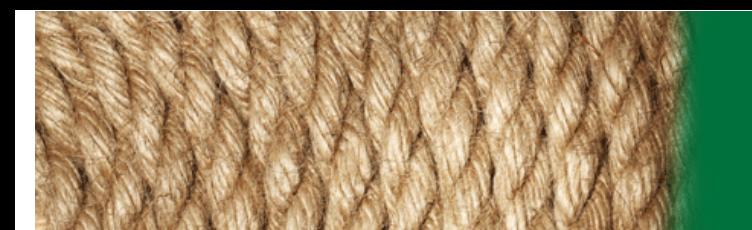

**Georgia Department of Agriculture** 

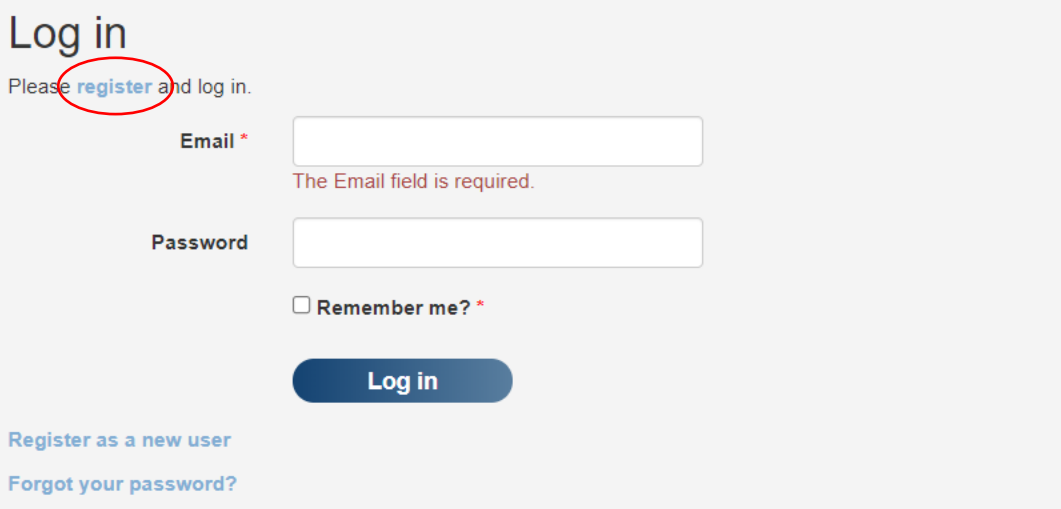

Please contact the Georgia Department of Agriculture with any questions.

The first step in the application process is to create an account by clicking the "Register" link (circled in red).

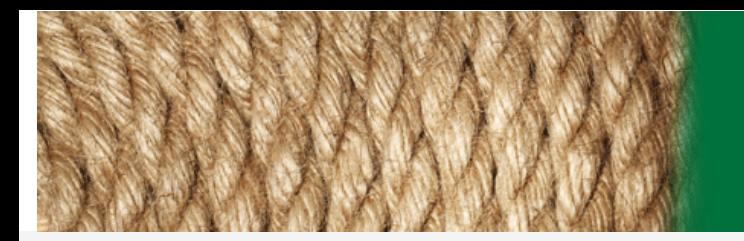

### **Georgia Department of Agriculture**

## Register

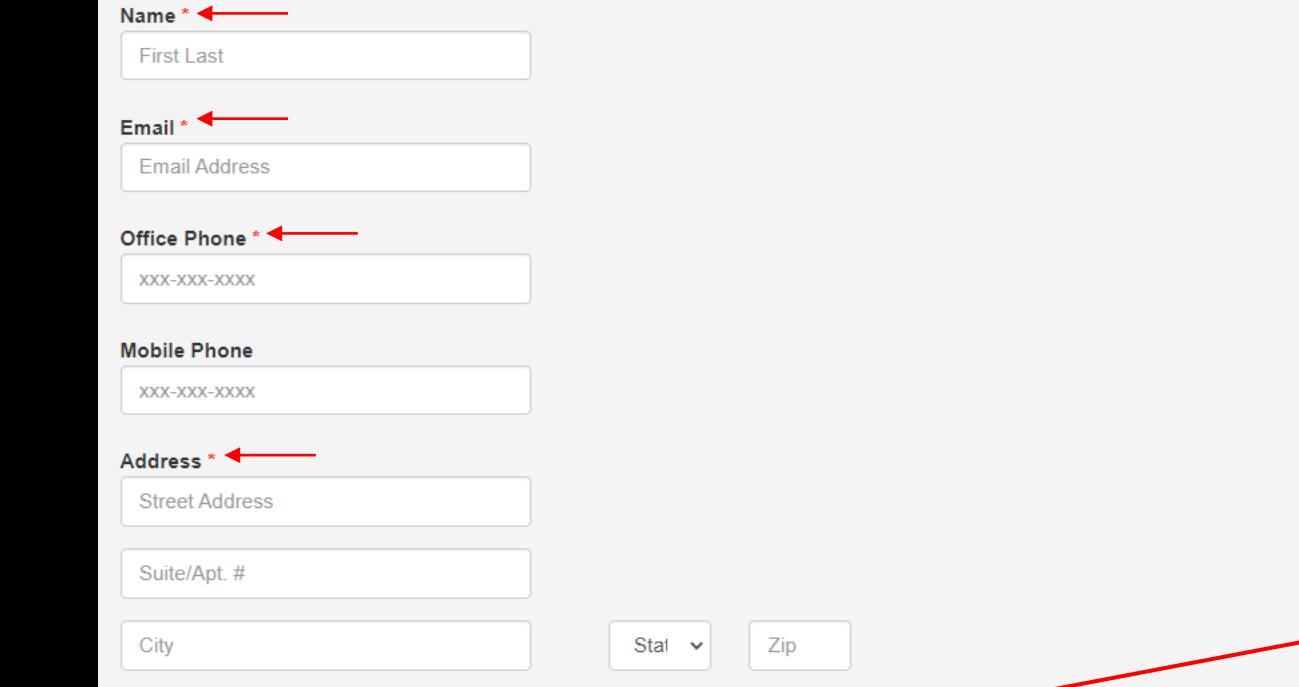

Register

The items with a red asterisk (indicated by a red arrow) are required. Click on the "Register" button after providing the information. An email will be sent to you to complete the registration process.

Login page

Please contact the Georgia Department of Agriculture with any questions.

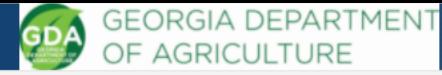

**Site Sharing** 

Notifications

Application Sent for Revisions: A00014

After you login, the licensing homepage will appear as seen here. Your name will appear in the upper right of the screen. To begin a new application, click on either of the "Apply" links highlighted in the red circles to begin the application.

Click Apply to begin a new application.

Welcome to the GDA Hemp Program application system.

Please contact the Georgia Department of Agriculture with any questions.

Welcome to the GDA Hemp Program application system.

Home

Click Apply to begin a new application.

**GEORGIA DEPARTMENT** 

Please contact the Georgia Department of Agriculture with any questions.

**Notifications** 

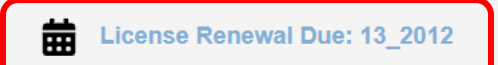

If you are renewing a permit, your home-page will have a notification in the top right of the screen highlighted by the red box. Click on the "License Renewal Due" link to access the renewal application. Once in the renewal application, please review all the tabs and associated information prior to submitting the renewal. You can make changes to the renewal application such as adding/removing key participants, adding/removing grow sites, adding/removing storage sites, etc. to the application if needed. Be sure to review all attachments included in the renewal application. If an attachment is outdated or incorrect, please remove it and upload the proper attachment. You can use the rest of this application guide to assist you.

# **New Application**

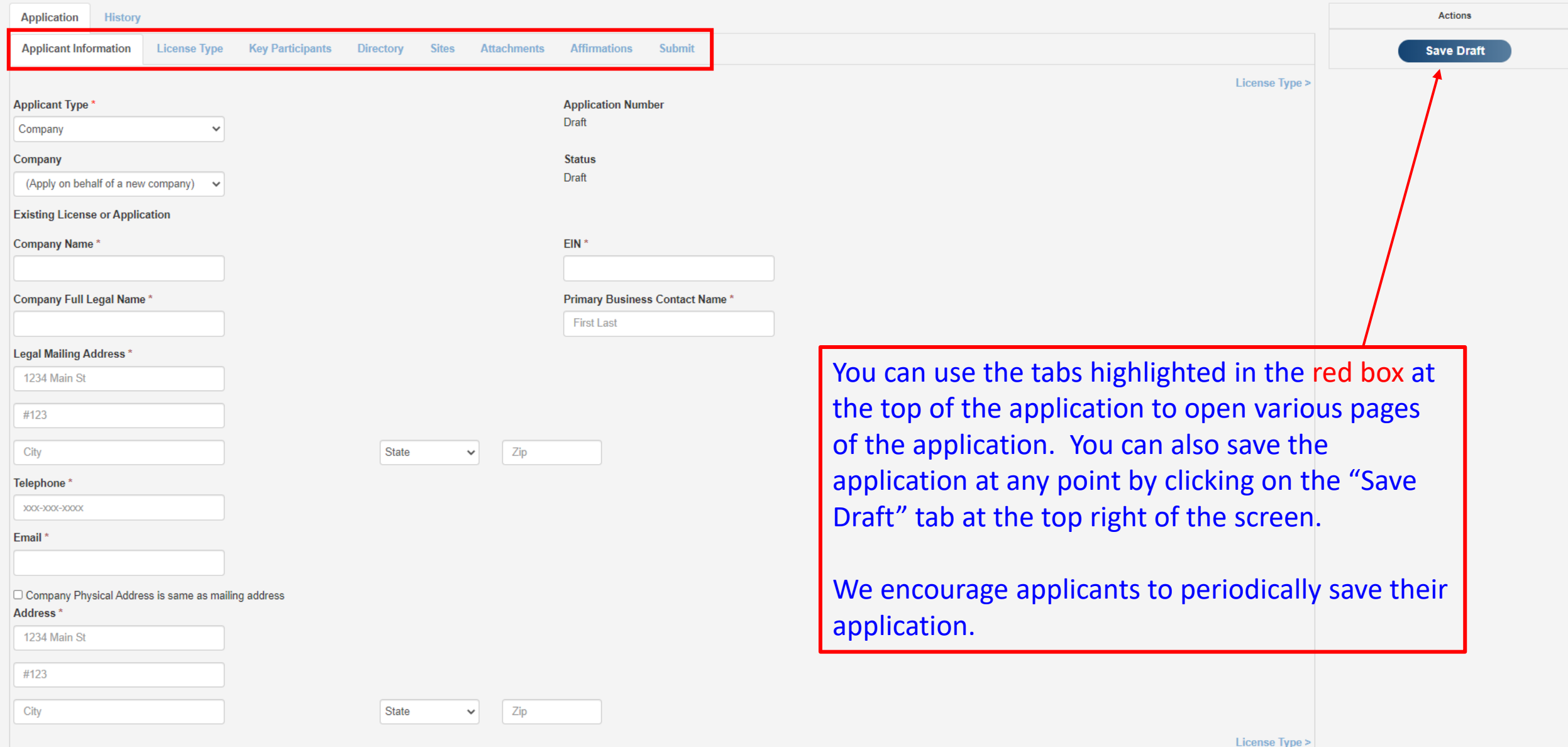

# New Application

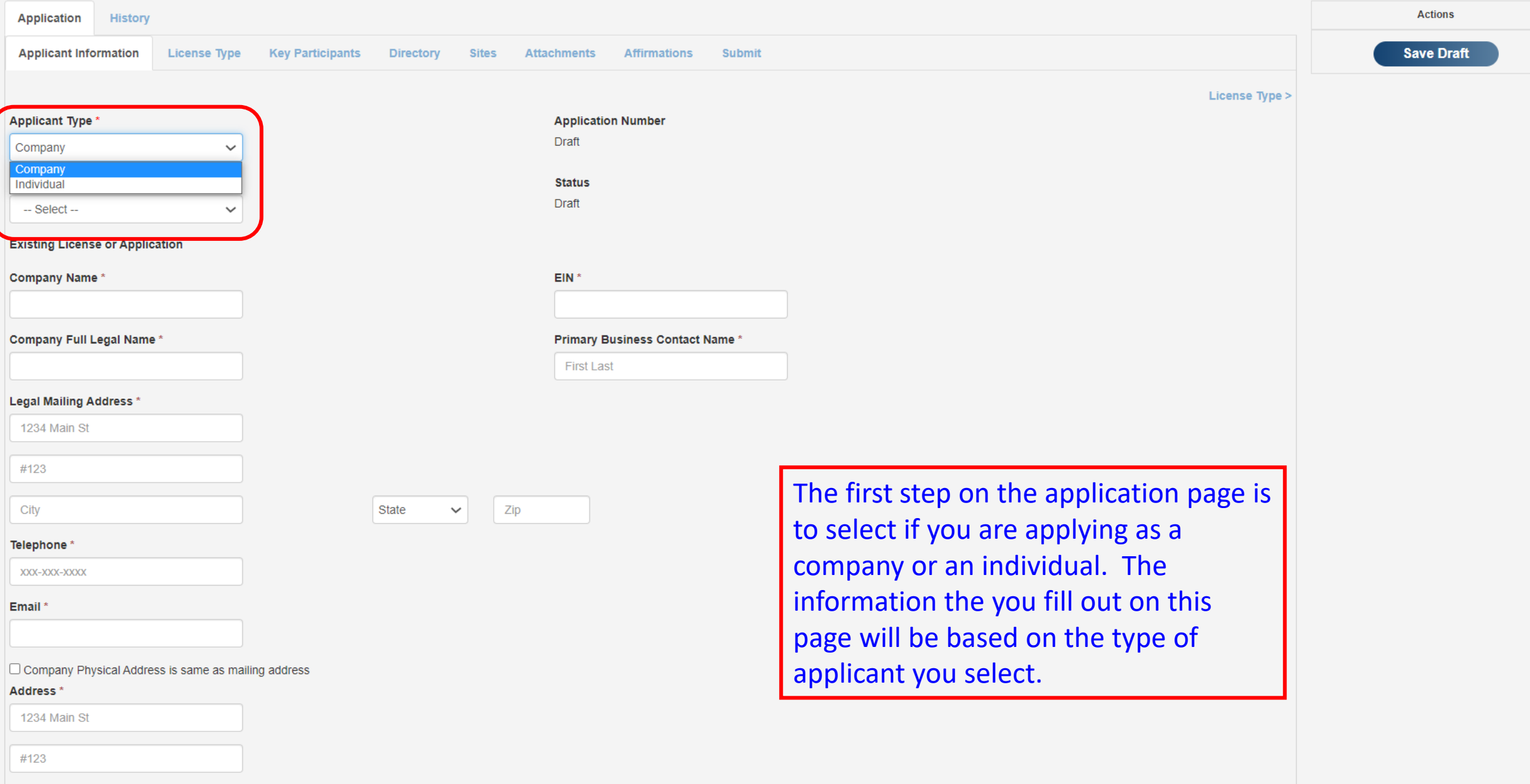

City

State

 $\checkmark$ 

 $\overline{Zip}$ 

 $\blacktriangle$ 

 $\overline{\mathbf{v}}$ 

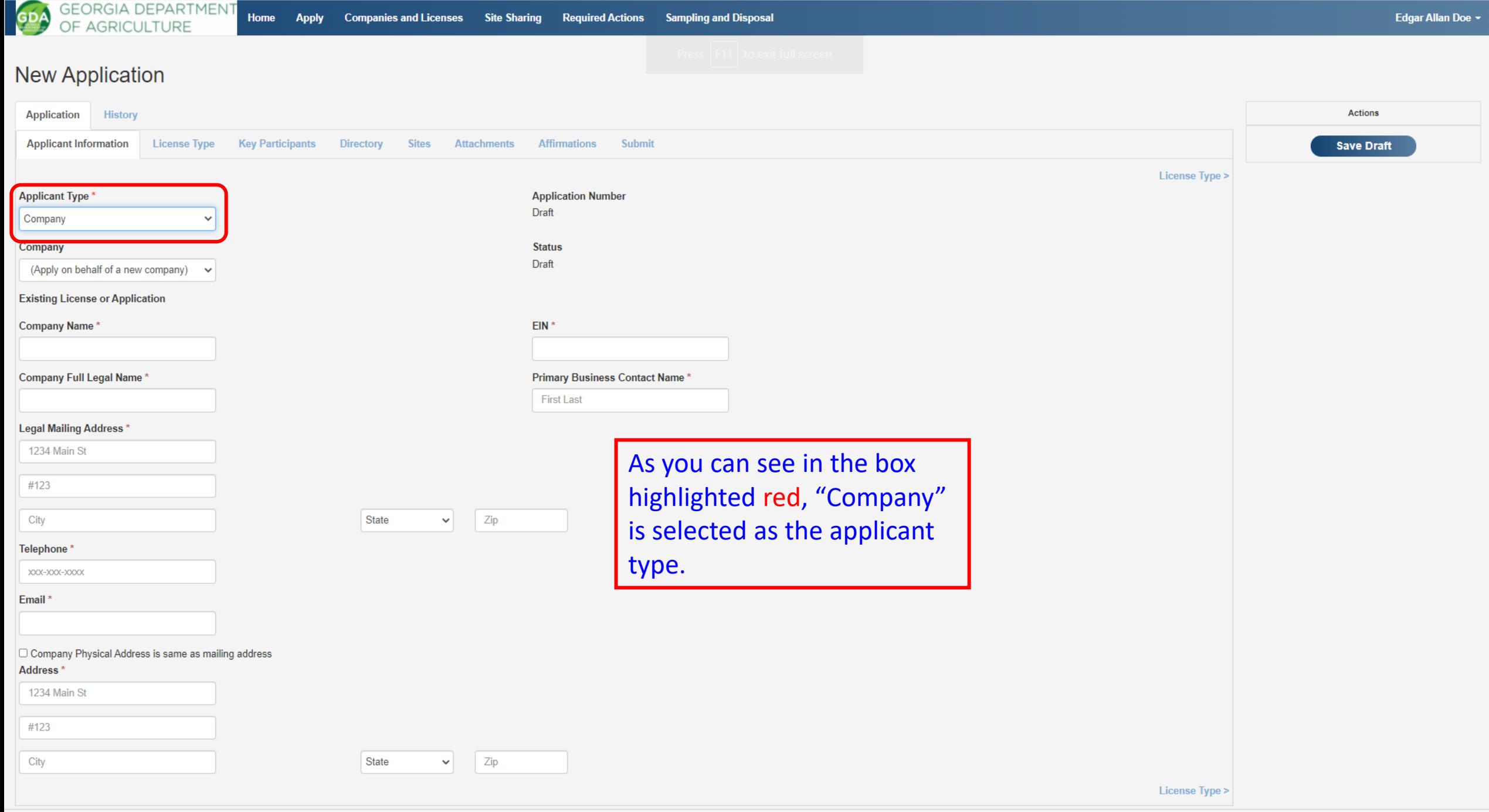

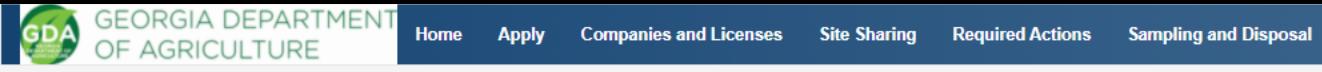

### New Application

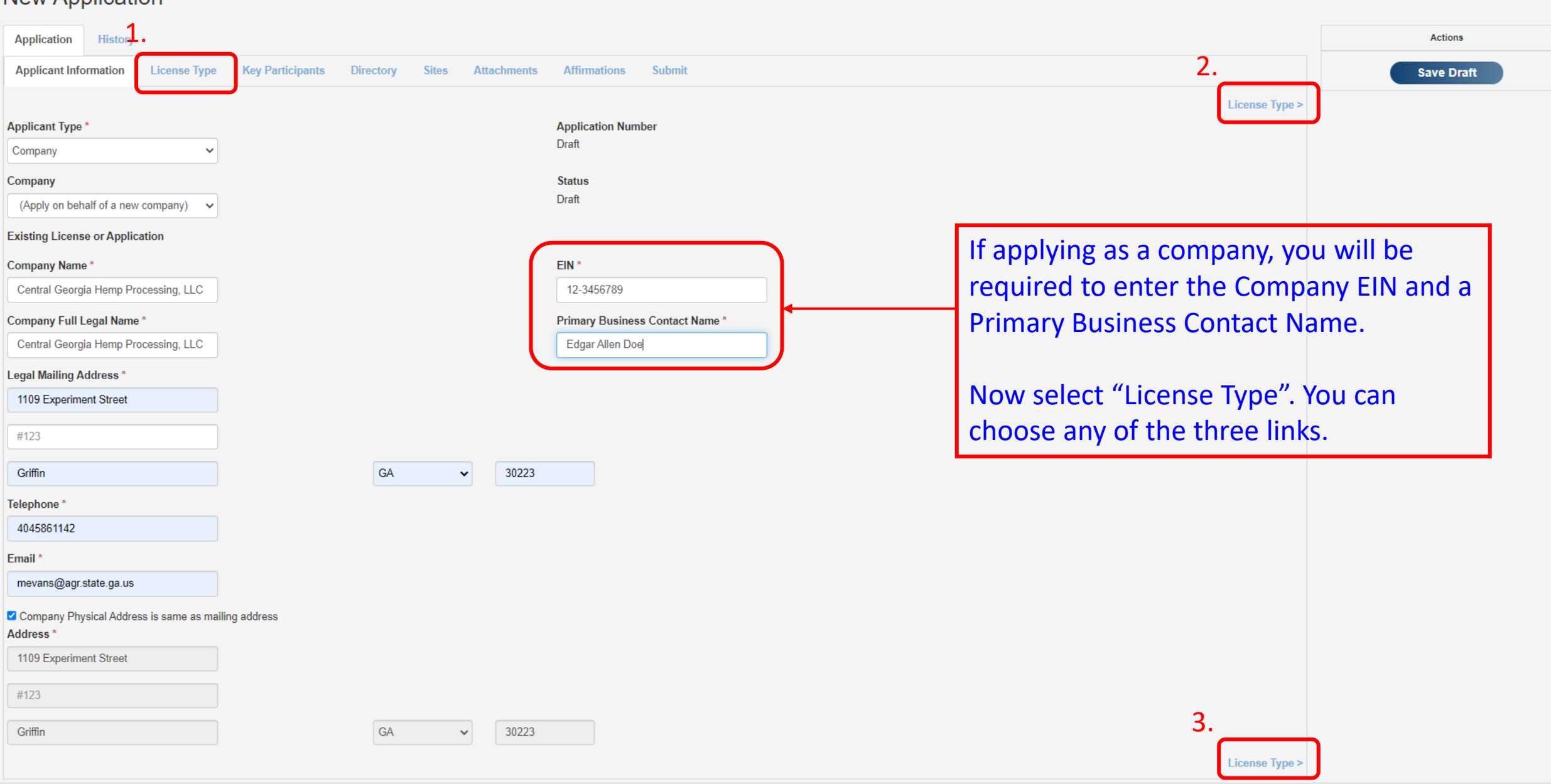

#### **New Application** Actions Application Histon **Save Draft Applicant Information** License Type **Key Participants** Directory **Sites Attachments Affirmations** Suhmit < Applicant Info **Key Participants >** Applicant **Application Number** Central Georgia Hemp Processing, LLC A00190 **Status** Draft Please select the license type for which you are applying. Grower Anyone who intends to grow hemp in the State of Georgia must successfully complete the full application process with the GDA and be issued a Hemp Grower License prior to receiving, producing, cultivating, handling, or storing hemp plants or seeds. **Check All That Apply for Grower** I intend to process the hemp that I grow, (requires a Hemp Processor Permit). I intend to enter into an agreement with an approved Georgia Permittee to process the hemp that I grow.  $\Box$  I intend to sell to an out-of-state processor, permitted in a state with an approved USDA hemp plan, Click on the box for a Processor. Applicants to process the hemp that I grow. I intend to sell to another grower, licensed in a state with an approved USDA hemp plan, in-state or out-of-state. If you click on the cannot apply for a Grower license and A Hemp Grower License does not allow the Licensee to process hemp. A Hemp Processor Permit is required for the "I intend to processing of hemp plants. Licensed Hemp Growers who intend to process hemp must apply separately for a Hemp Processor Permit on the same application. Processor Permit As a reminder, "hemp" means the plant species Cannabis sativa L. and any part of that plant, including the seeds thereof become a and all derivatives, extracts, cannabinoids, isomers, acids, salts, and salts of isomers, whether growing or not, with a total THC concentration of not more than 0.3 percent. The Hemp Grower License does not give you the ability to grow or Georgia licensed handle cannabis materials with a total THC concentration greater than 0.3 percent. Processor Permit Applicants should indicate hemp grower" Processor their sources of hemp. box, then you Anyone who intends to process hemp in the State of Georgia must successfully complete the full application process with the GDA and be issued a Hemp Processing Permit prior to taking possession of or processing hemp must also apply **Check All That Apply for Processor** I intend to receive and process hemp from a Georgia licensed hemp grower. The next step is to list the Key Participants. I intend to receive and process hemp from an out-of-state grower who is authorized to produce hemp for a Hemp under a State or Tribal hemp plan approved by the USDA, under a hemp license issued by USDA, or under 7 U.S.C. 5940. Grower License I intend to become a Georgia licensed hemp grower and process the hemp that I grow. separately. A Hemp Processor Permit does not allow the Permittee to cultivate, farm, or produce living clones of hemp. A Hemp Grower License is required for the cultivation or production of hemp plants. Processors who intend to grow hemp must apply separately for a Hemp Growers License. A Hemp Processor Permit only gives you the ability to process and handle hemp. As a reminder, "hemp" means the plant species Cannabis sativa L. and any part of that plant, including the seeds thereof and all derivatives, extracts, cannabinoids, isomers, acids, salts, and salts of isomers, whether growing or not, with a total THC concentration of not more than 0.3 percent. The Hemp Processor Permit does not give you the ability to process or handle materials with a total THC concentration greater than 0.3 percent. GDA will only issue Hemp Processor Permits for processing facilities. GDA will not issue permits to applicants who only intend to operate retail outlets.

# License Application: A00190<br>Processor

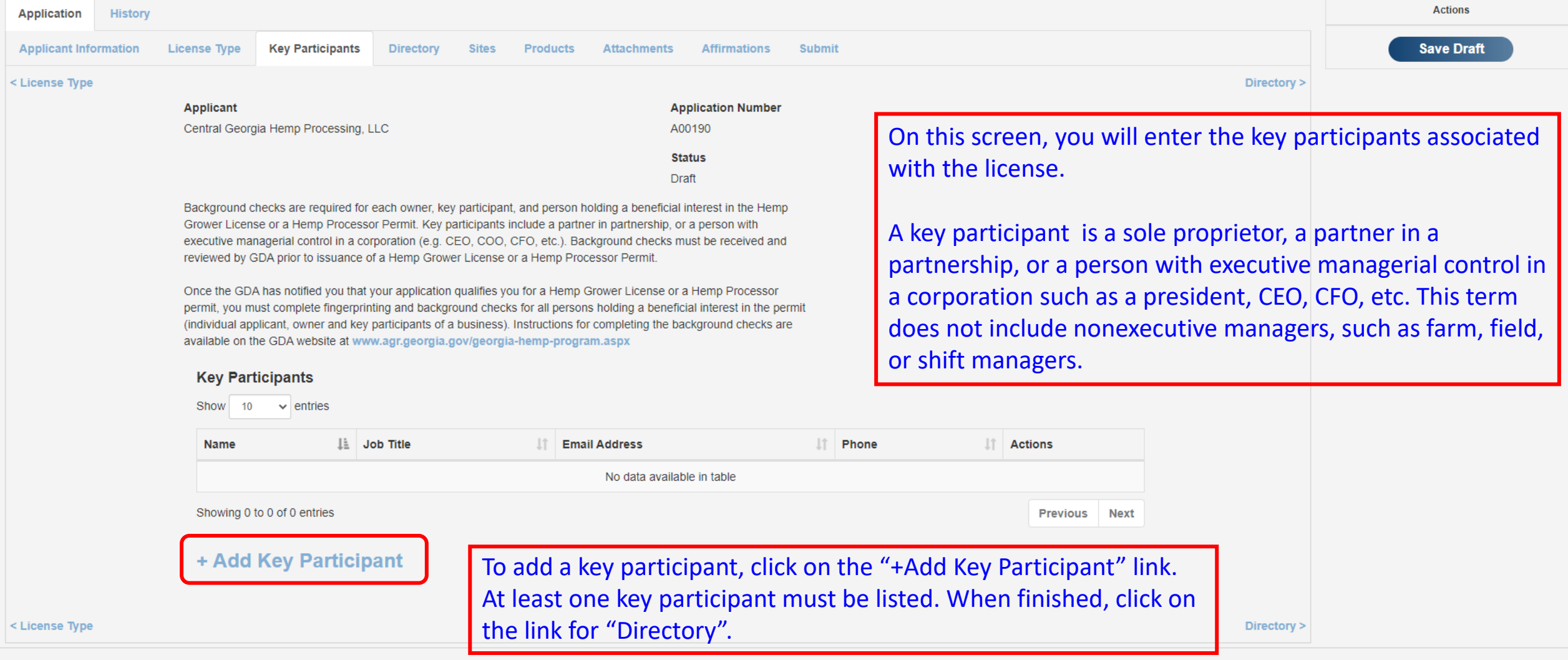

# License Application: A00190<br>Processor

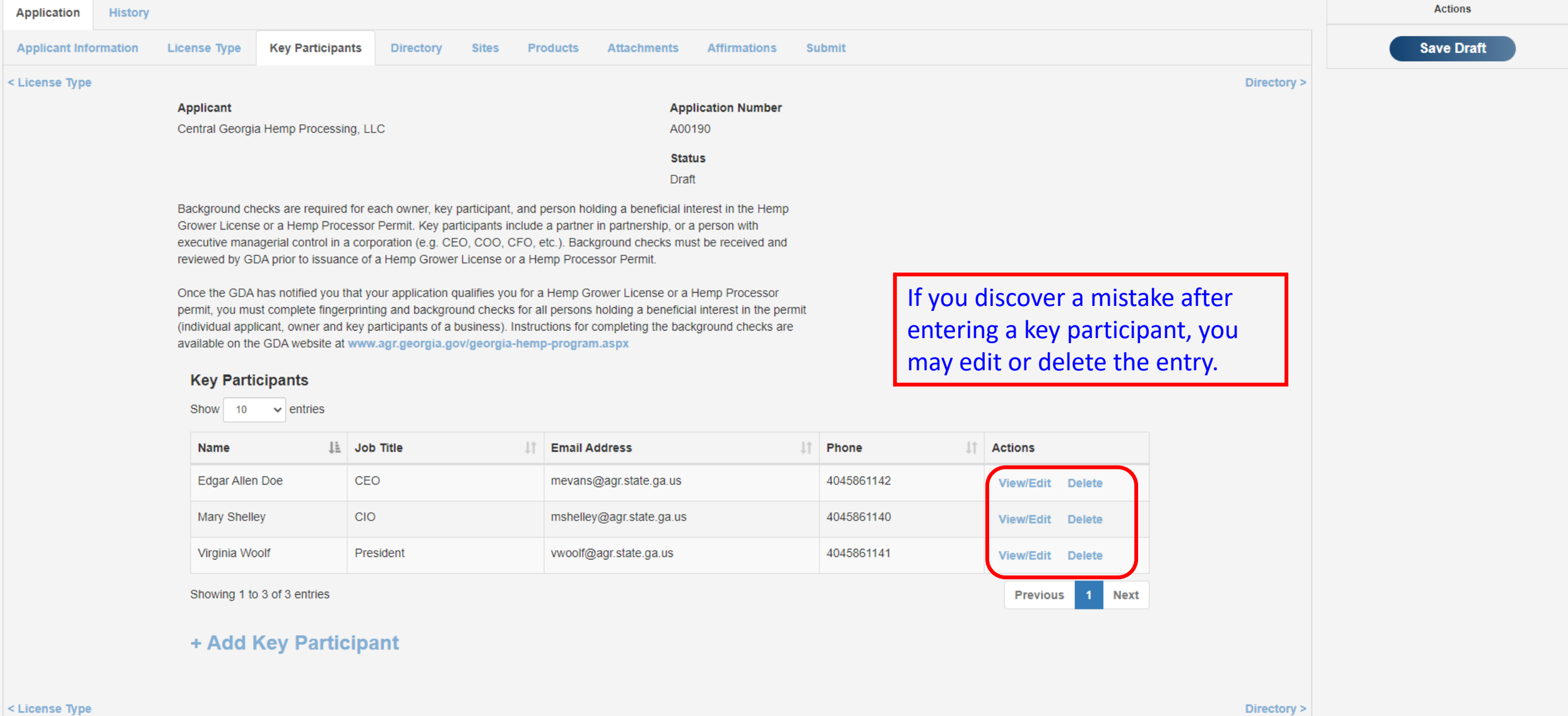

 $\mathbb{R}$  .  $\mathbb{R}$ 

## License Application: A00190 Processor

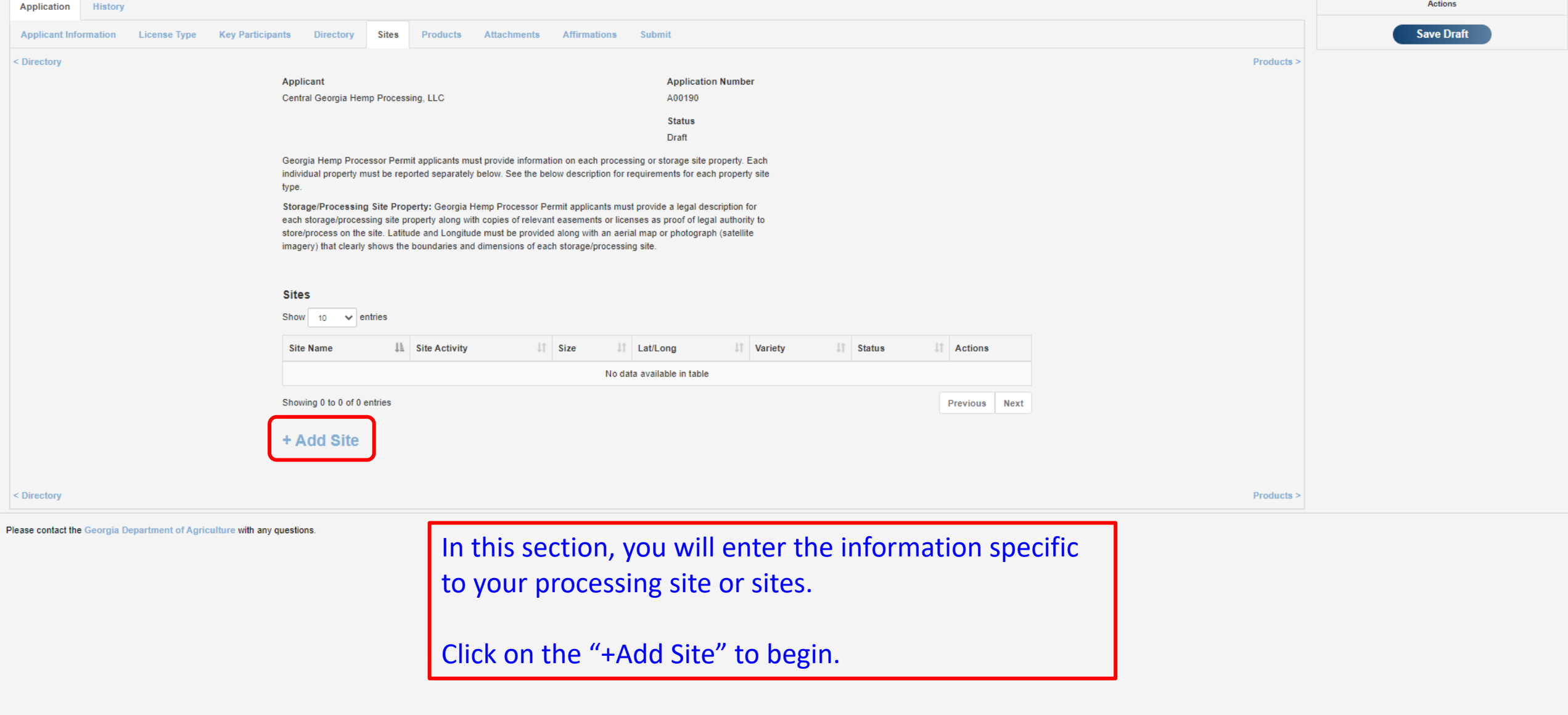

 $\mathbf{v}$ 

# License Application: A00190<br>Processor

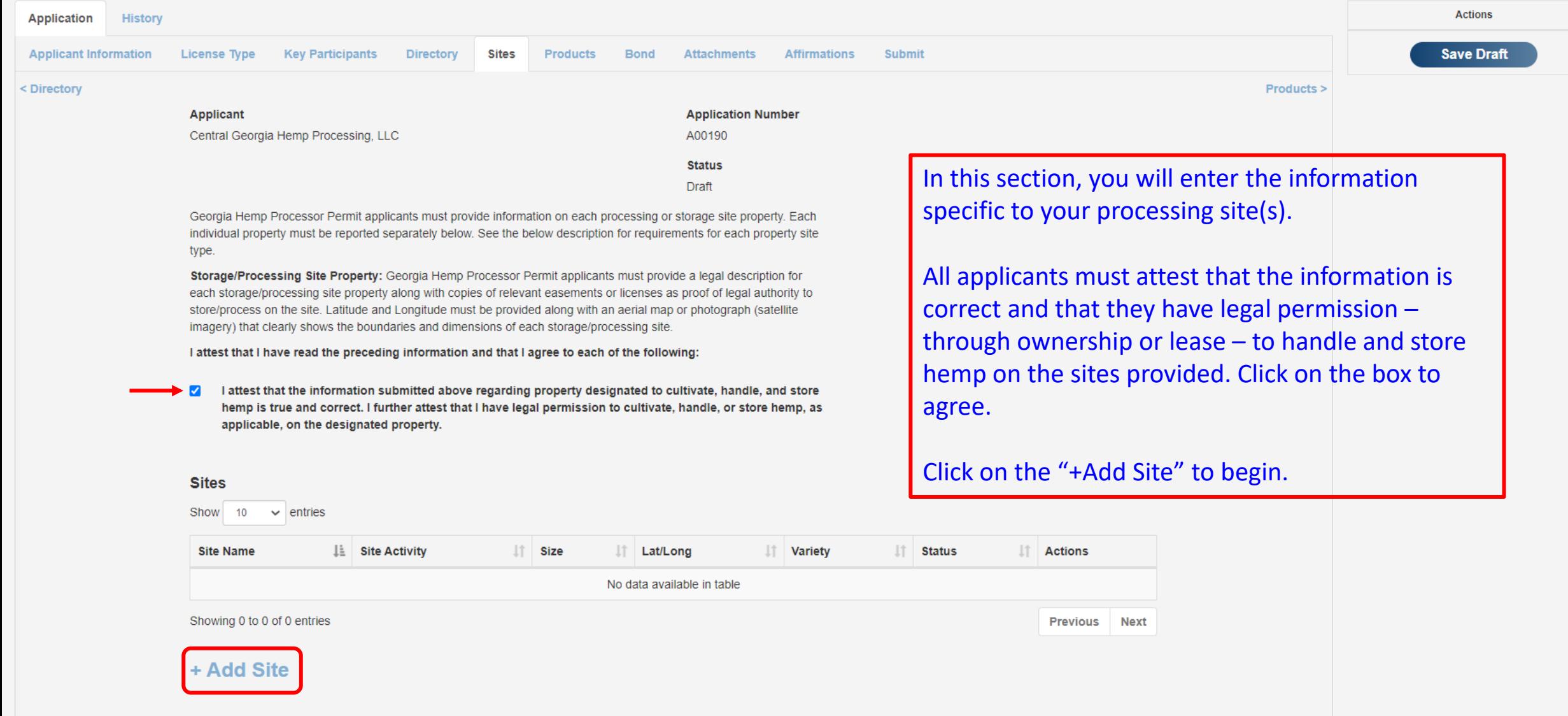

### License Application: A00190 Processor

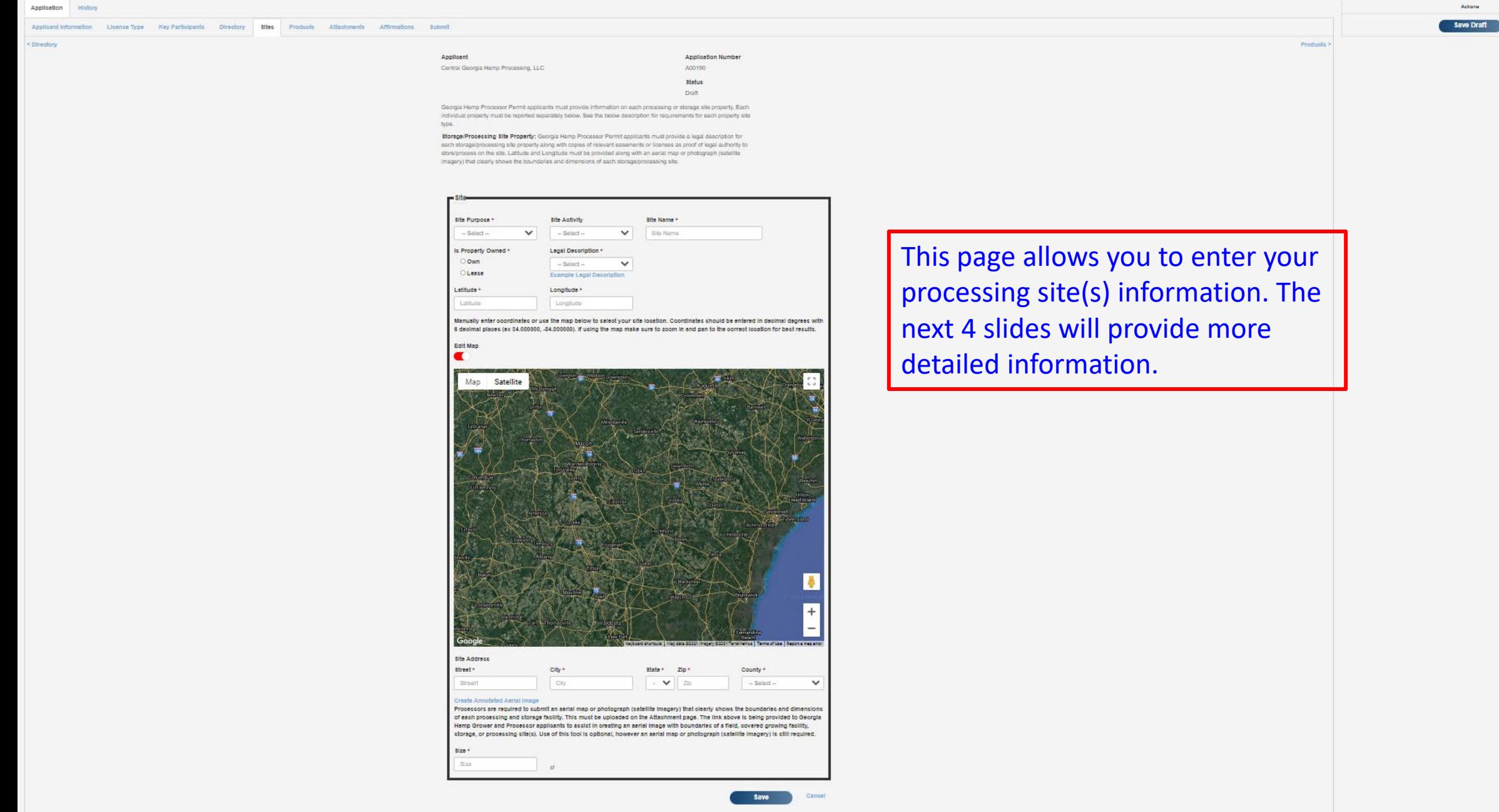

Edgar Allan Doe

 $\textsf{Product} \geq \textcolor{red}{\mid}$ 

## License Application: A00190 Processor

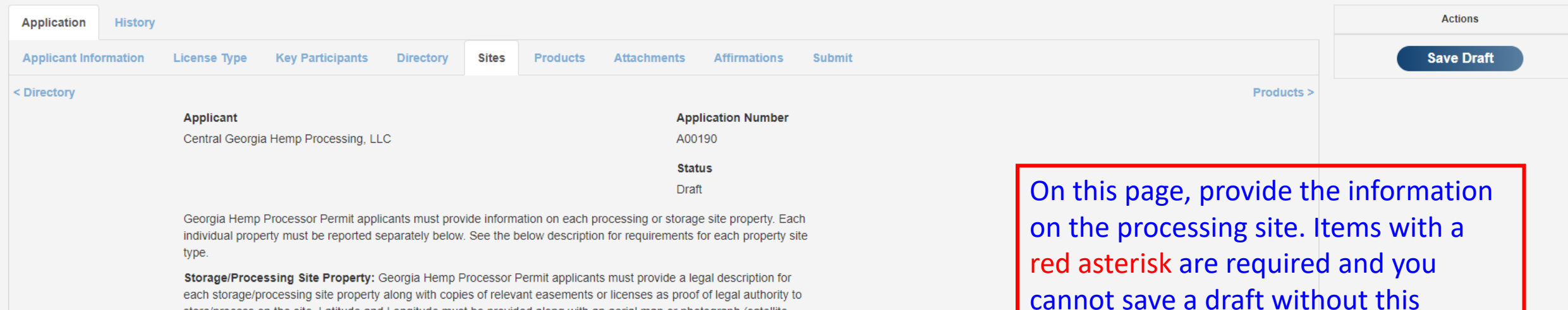

each storage/processing site property along with copies of relevant easements or licenses as proof of legal authority to store/process on the site. Latitude and Longitude must be provided along with an aerial map or photograph (satellite imagery) that clearly shows the boundaries and dimensions of each storage/processing site.

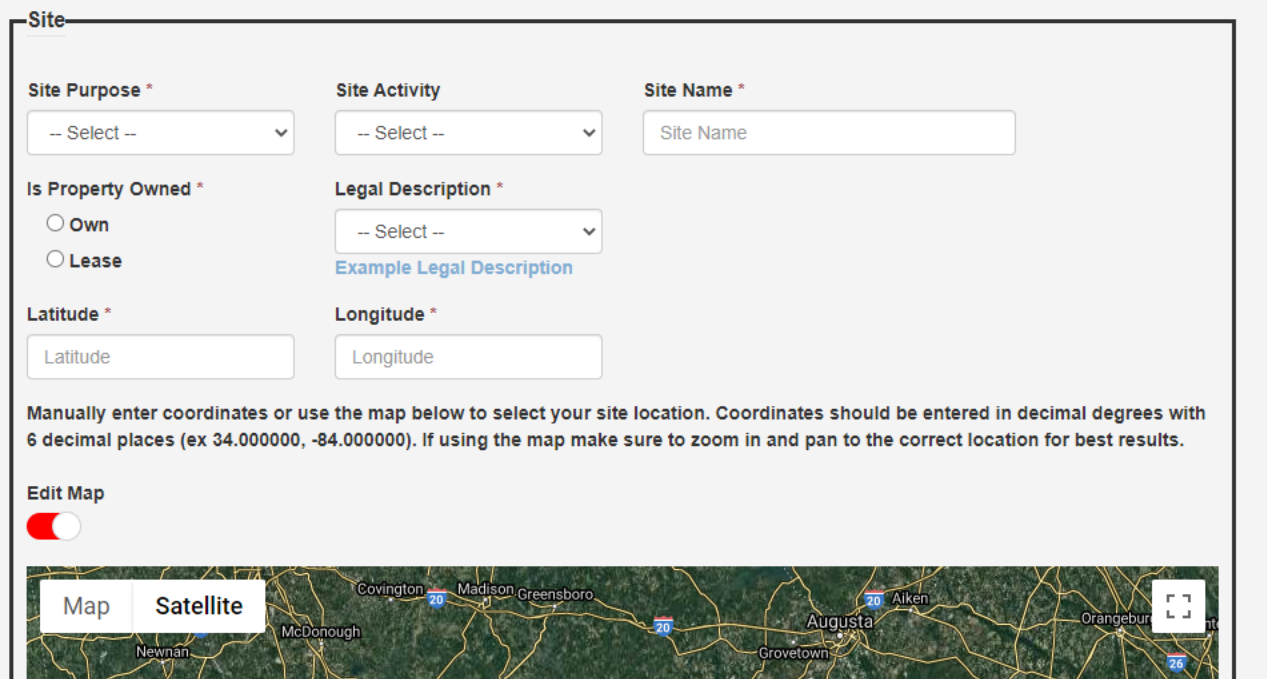

The legal description is required by the Georgia Hemp Farming Act. This may be typed or you may upload a copy. Typically, a legal description is found on the property deed. Applicants are no longer required to provide a copy of a lease or a deed.

information.

The next slide will cover the map and the GPS coordinates.

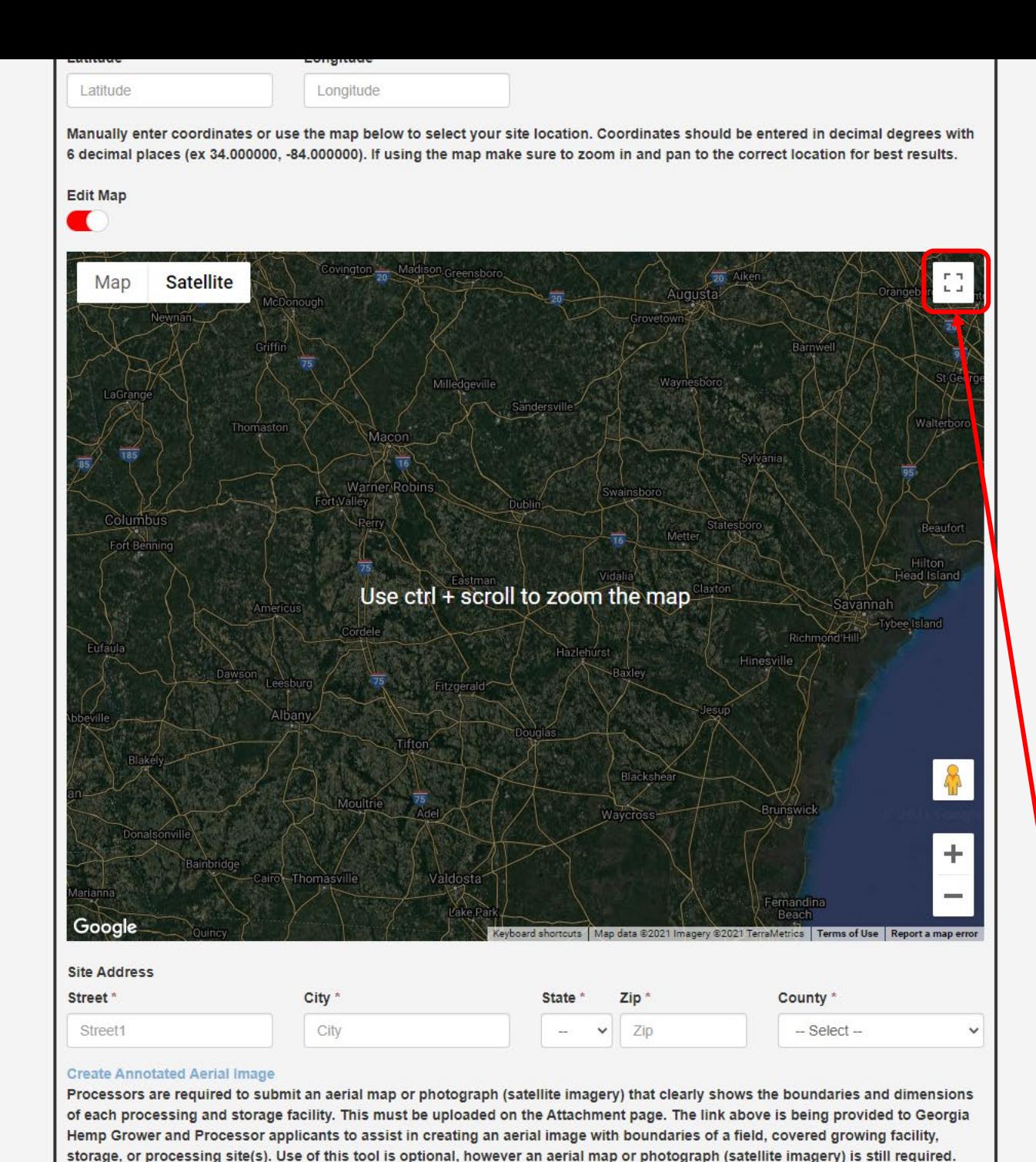

GPS coordinates, street address, city, state, zip and county are required.

You may manually enter the GPS coordinates. If you do so, remember that the coordinates must be in decimal format. If you have GPS coordinates in Degree-Minute-Second format, they must be converted to decimal before entering into the application.

Applicants may choose to use the more convenient map feature. By hovering the mouse over the map, a hand icon will appear and it will allow you to move the map up, down, right, or left. Simply click and hold the left mouse button and move the mouse in the appropriate direction. To zoom in, press and hold the control button on your keyboard and use the wheel on your mouse to zoom in or out. You may also click on the icon circled in red to enlarge the map to full-screen.

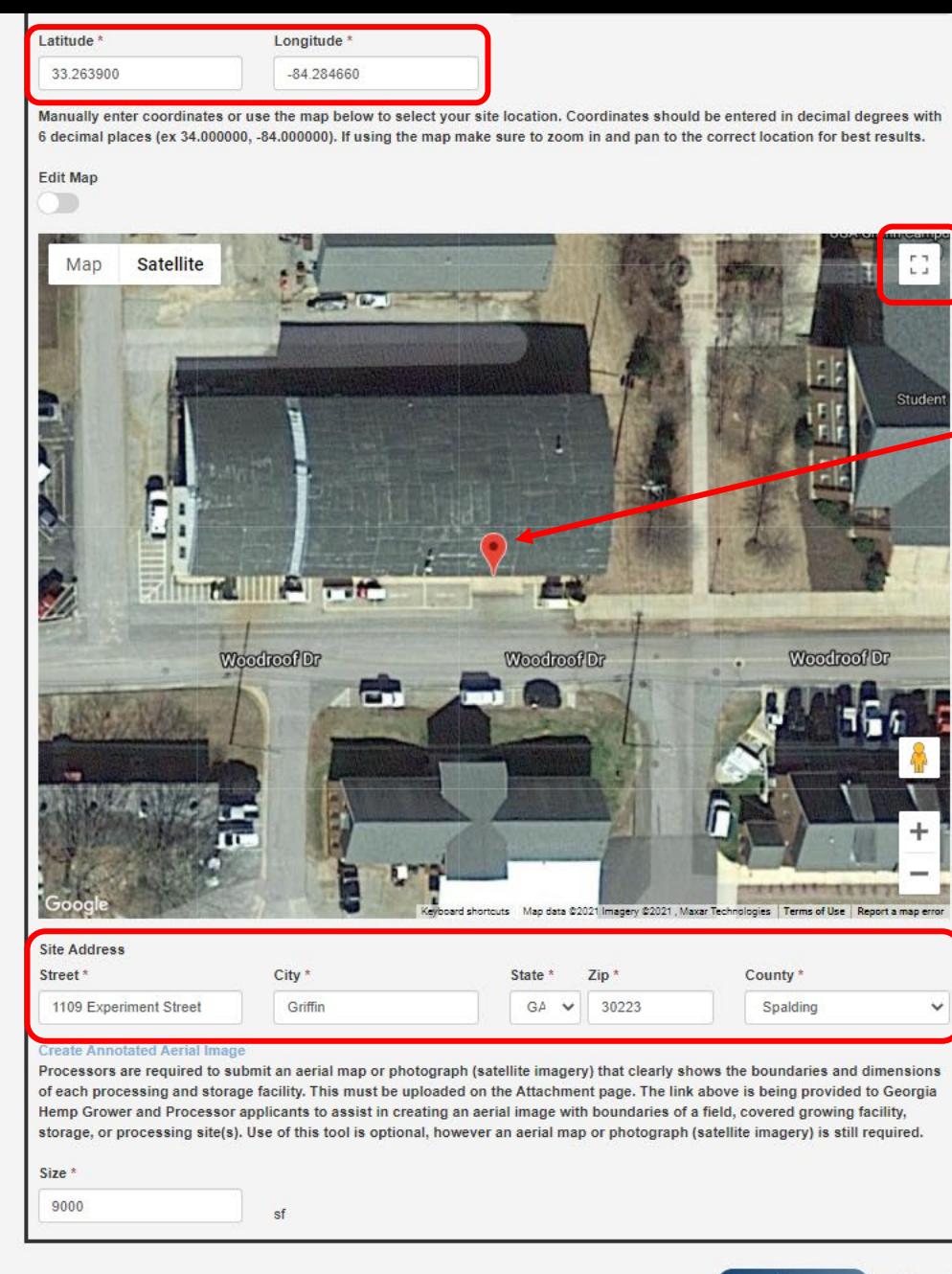

If your processing site is visible on Google Maps, you can zoom in on the site. Click the left mouse button at the entrance to the structure and a red marker will appear. You will also notice that the GPS coordinates – in the correct format – will appear along with the street address and county.

The size of the facility (in square feet) is also required. Do not enter any commas or decimals, only numbers in this field.

Finally, click the "Save" button.

Repeat these steps if you have multiple structures for storage or processing.

The next slide will provide information on how to create an aerial image if Google Maps does not show a building on the site.

Cancel

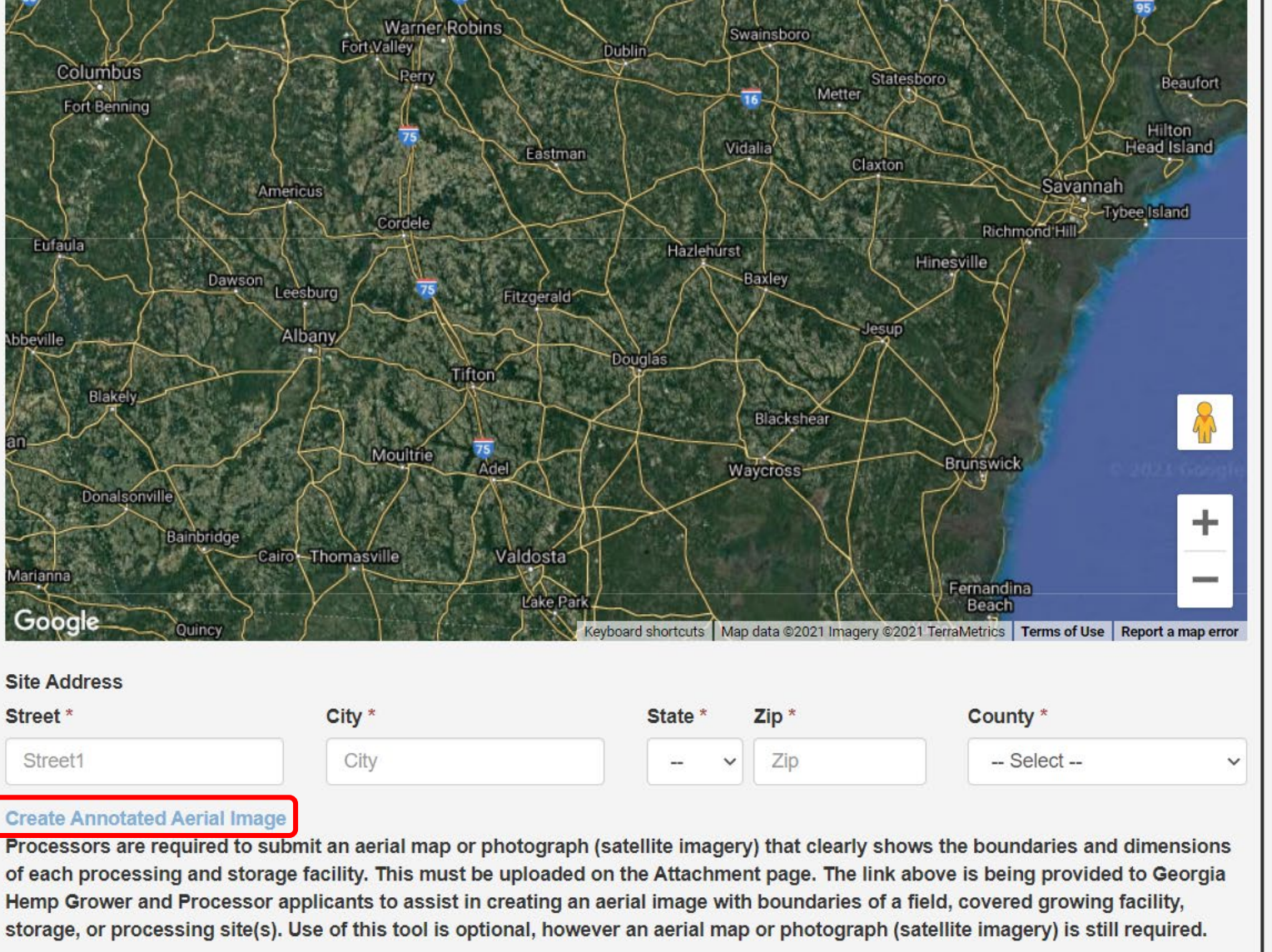

Size \*

Size

sf

This slide will provide information on creating an image if your facility is not yet on Google Maps.

Click on the link "Create Annotated Aerial Image".

You cannot enter a site without an image from Google Maps or creating an Aerial image.

Cancel

### Hemp Site Creation App

#### **INSTRUCTIONS**

This app is being provided to Georgia Hemp Grower and Processor applicants to generate an aerial image with boundaries of a field, greenhouse, storage, or processing site(s)

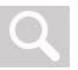

Step 1: Locate your site location(s)

1.1 Use the find address or place search bar to locate your general site address

1.2 Use the zoom tool (or scroll wheel on your mouse) to click and drag to pan to your specific site location(s)

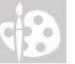

Step 2: Draw the outline(s) of your field, greenhouse, or storage sites

2.1 Use the *draw tool* then choose the polygon draw mode option and a color scheme

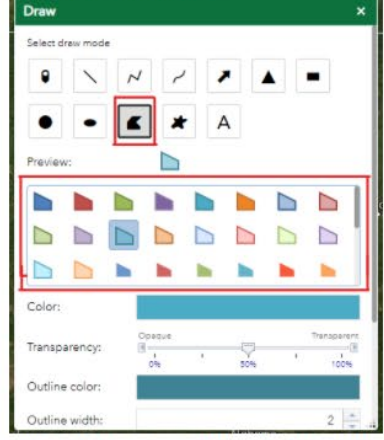

2.2 After enabling the *draw tool*, click on the map to create corners then double click when your boundary is complete

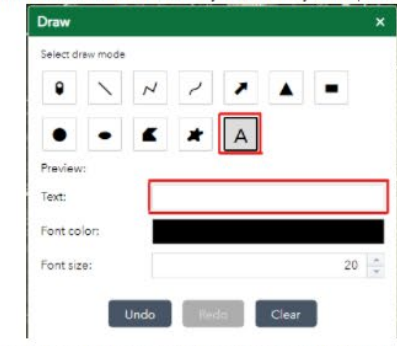

2.3 To add a label choose the text draw mode option and enter your text. To add the text to the map click to place it.

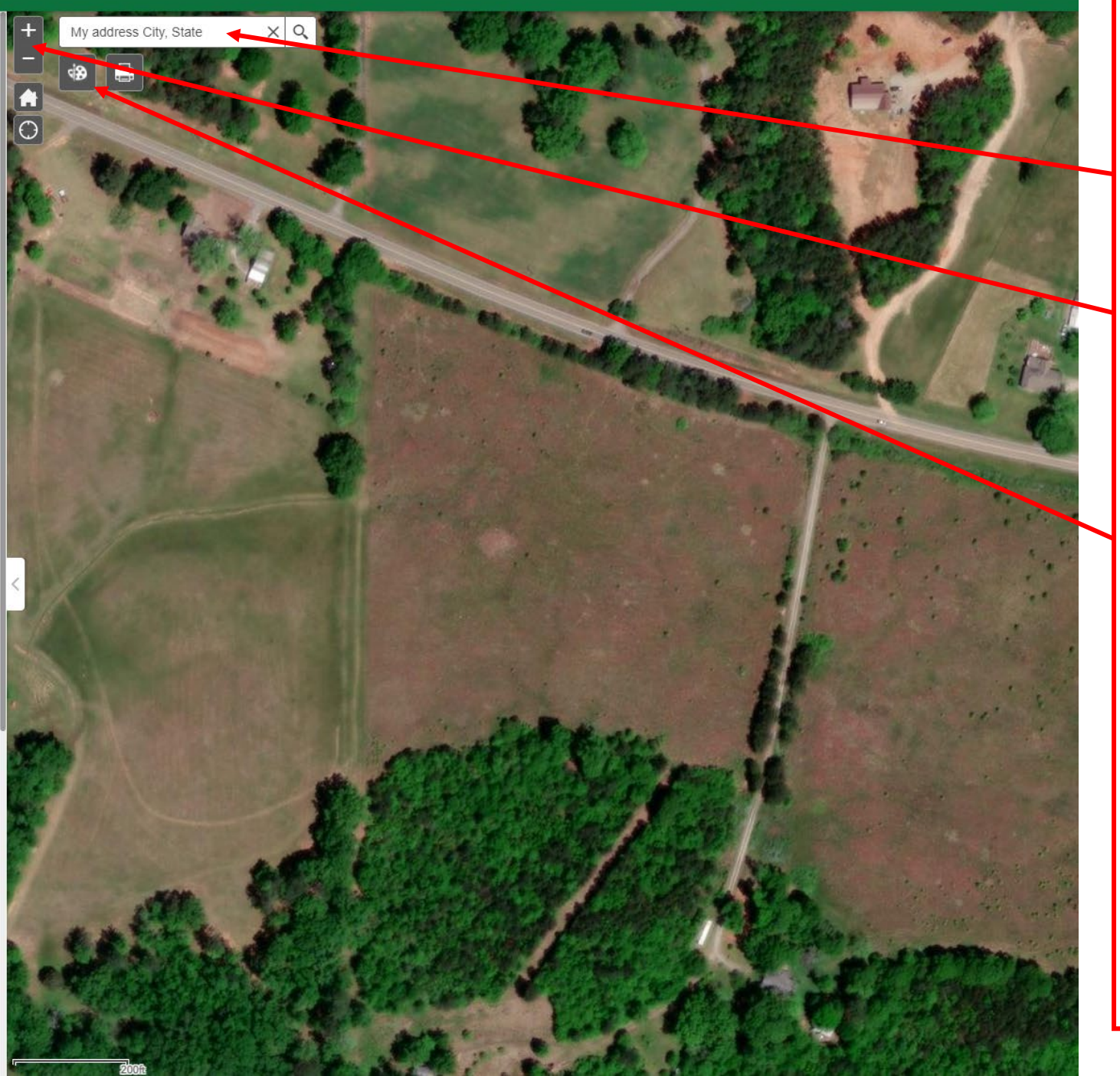

Step 1: Locate your site locations.

Enter an address as a starting point.

Use your mouse to zoom in and pan (click and drag)

Step 2: Draw the outline of your sites.

Click the "Draw" tool.

### Hemp Site Creation App

#### **INSTRUCTIONS**

This app is being provided to Georgia Hemp Grower and Processor applicants to generate an aerial image with boundaries of a field, greenhouse, storage, or processing site(s).

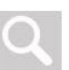

#### Step 1: Locate your site location(s)

1.1 Use the find address or place search bar to locate your general site address

1.2 Use the zoom tool (or scroll wheel on your mouse) to click and drag to pan to your specific site location(s)

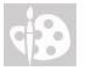

Step 2: Draw the outline(s) of your field, greenhouse, or storage sites

2.1 Use the *draw tool* then choose the polygon draw mode option and a color scheme

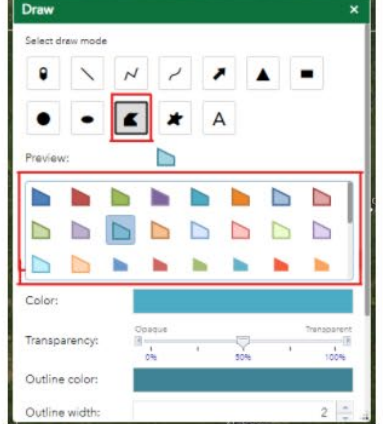

2.2 After enabling the *draw tool*, click on the map to create corners then double click when your boundary is complete

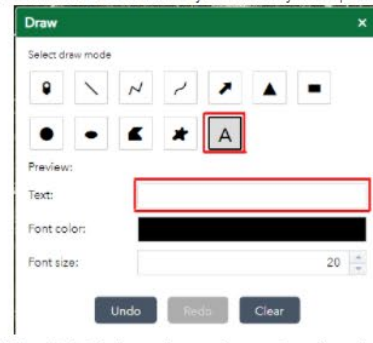

2.3 To add a label choose the text draw mode option and enter your text. To add the text to the map click to place it.

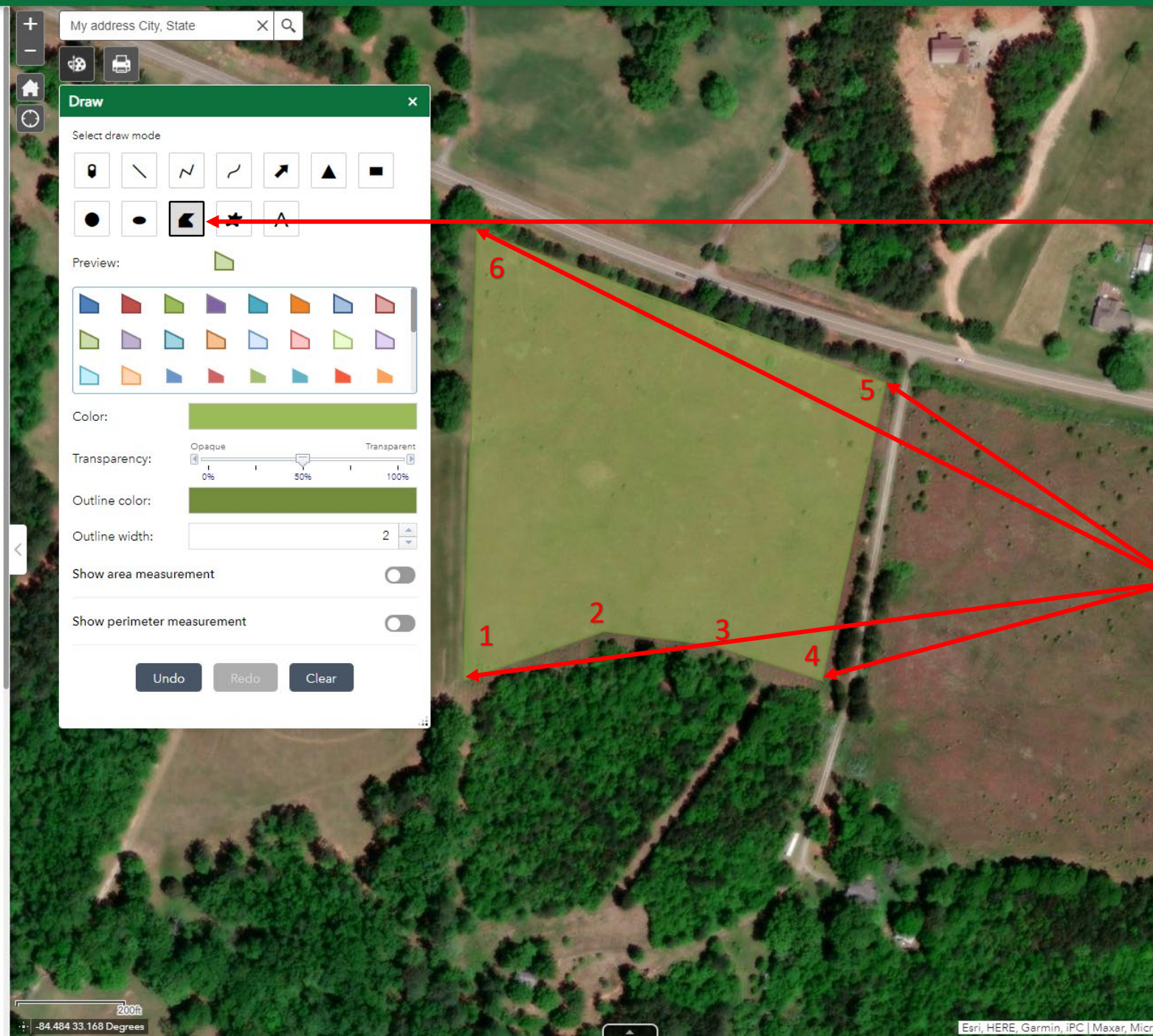

**Continued Step 2:** Draw the outline of your sites.

Choose the "Polygon" and pick a color (optional)

Next, begin drawing the polygon to outline your site. With your mouse a single click sets a corner. Continue to make corner to make your outline. Doubleclick to complete.

### Hemp Site Creation App

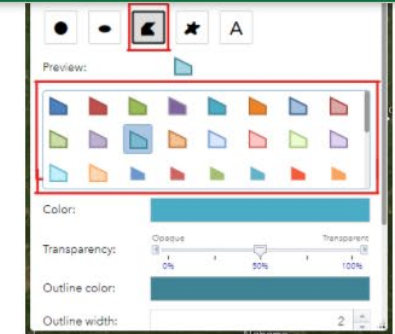

2.2 After enabling the *draw tool*, click on the map to create corners then double click when your boundary is complete

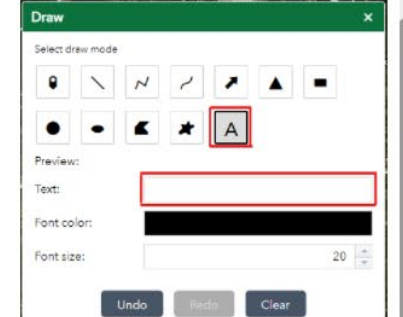

2.3 To add a label choose the text draw mode option and enter your text. To add the text to the map click to place it.

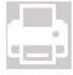

Step 3: Save map as PDF and upload to your hemp application

3.1 Use the Print tool to title your map and generate a PDF 3.2 Click Advanced and choose map extent

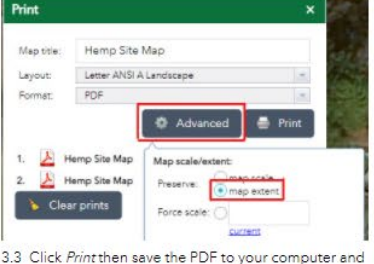

upload to your hemp application

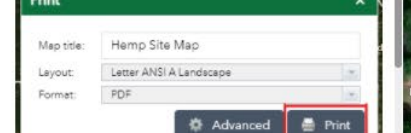

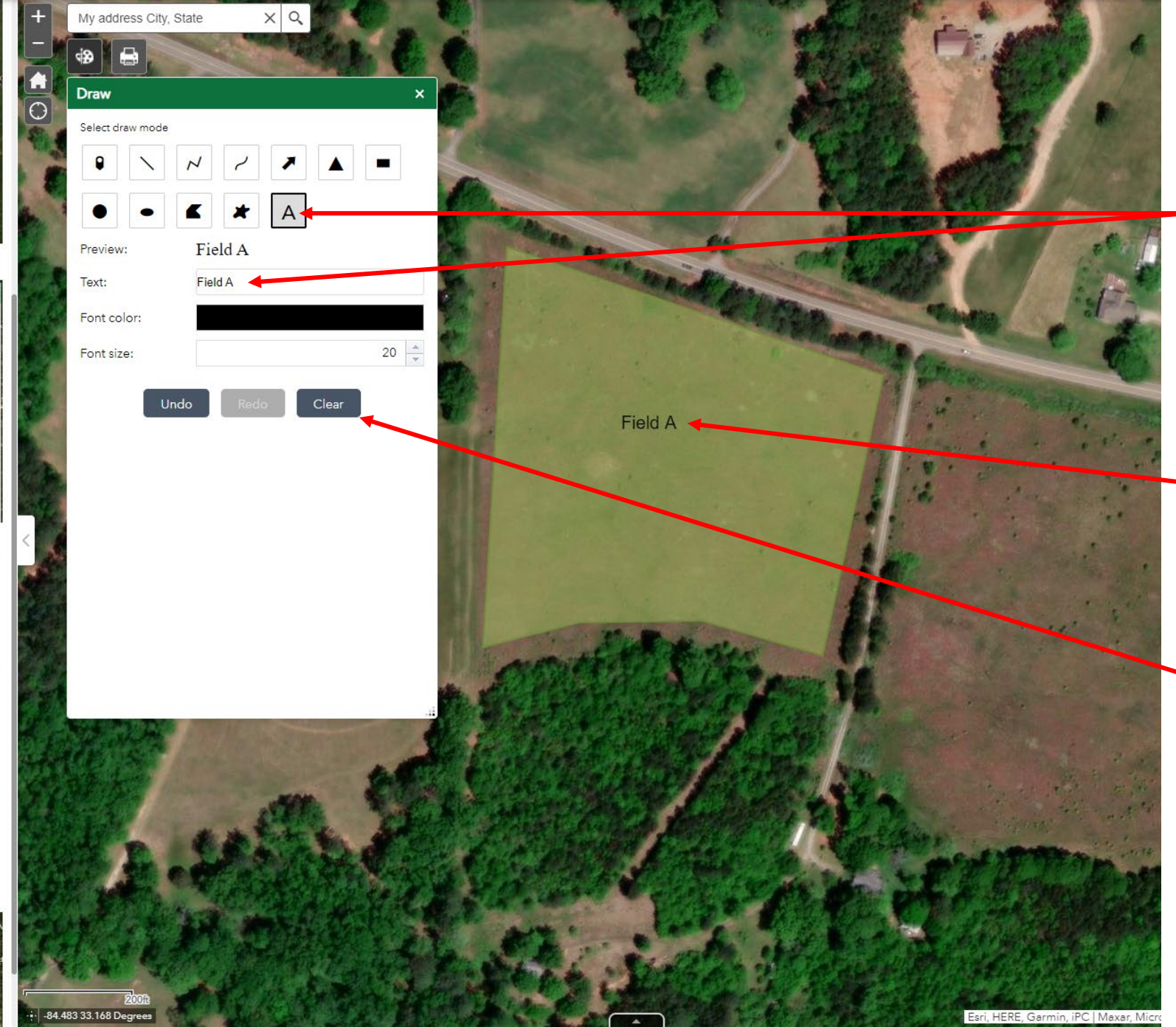

Continued Step 2: Draw the outline of your sites.

Add a label to your drawn outline by clicking the "Text" icon. Type in your desired text.

Click on the map to place the text.

If you need to start over you can clear the text and polygon.

Hemp Site Creation App

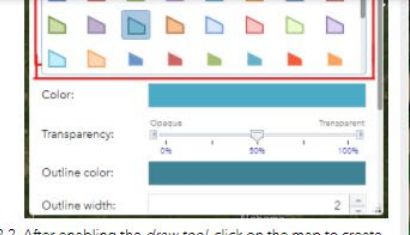

2.2 After enabling the *draw tool*, click on the map to create corners then double click when your boundary is complete

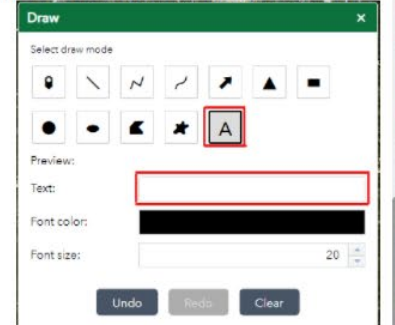

2.3 To add a label choose the text draw mode option and enter your text. To add the text to the map click to place it

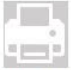

Step 3: Save map as PDF and upload to your hemp application

3.1 Use the Print tool to title your map and generate a PDF 3.2 Click Advanced and choose map extent

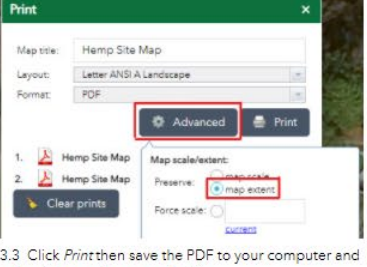

upload to your hemp application

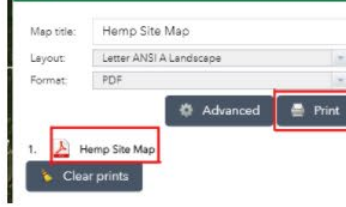

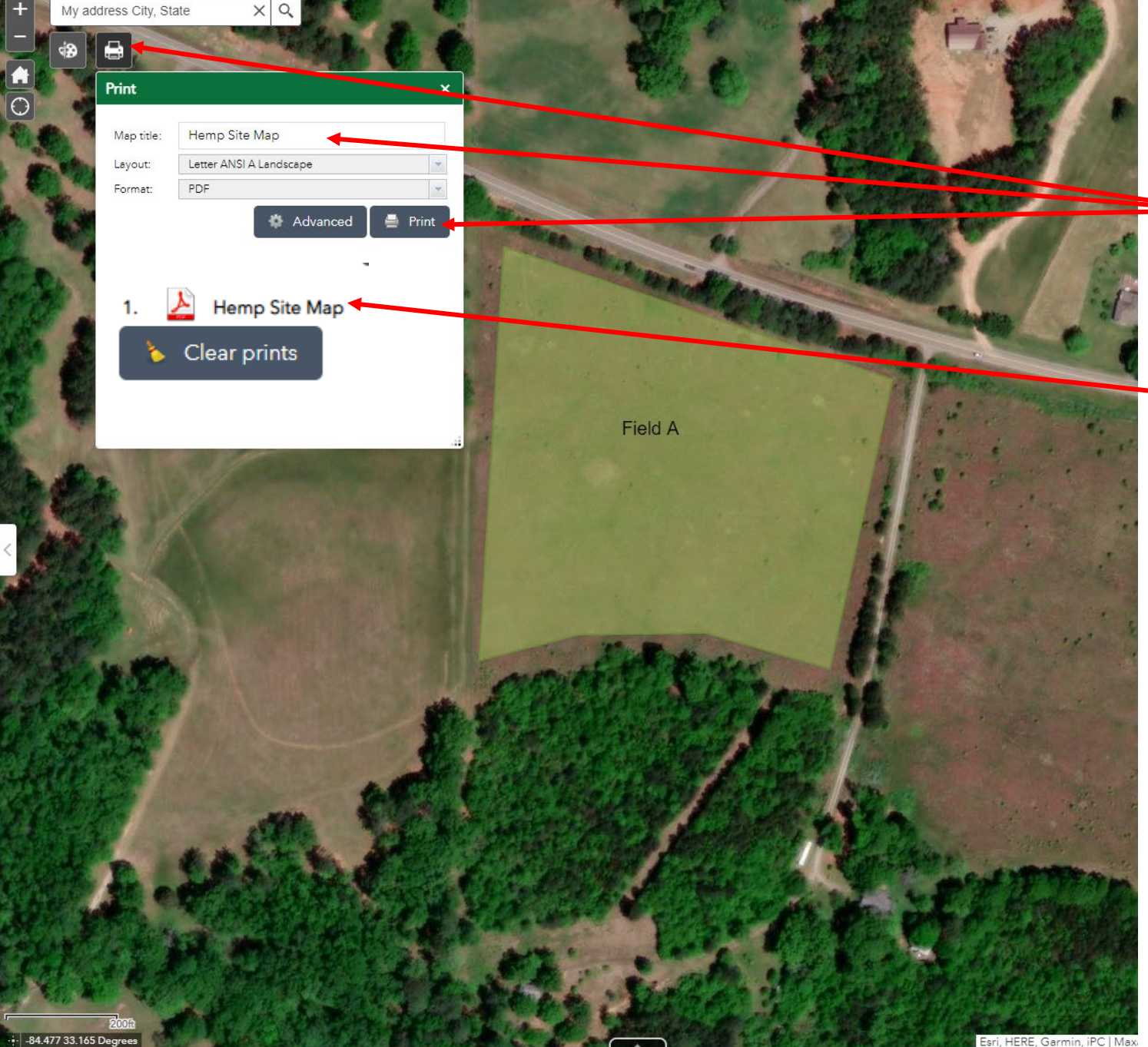

Step 3: Save your map as a PDF

After drawing and labeling your site(s) click the "Print" icon to save a PDF. Enter a title and click "Print".

Lastly click to open and save your PDF. Return to your application to attach.

\*IMPORTANT – your site(s) must be centered in the map. If your PDF is cutting off your sites, try resizing your browser window and pan the map (click and hold with mouse) to ensure your site is centered.

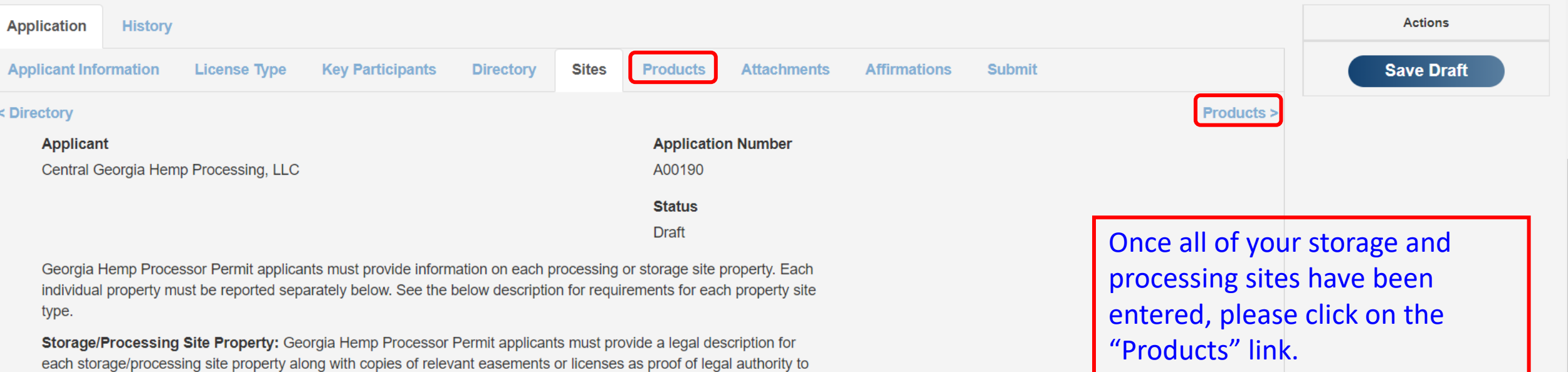

### **Sites**

Show 10  $\vee$  entries

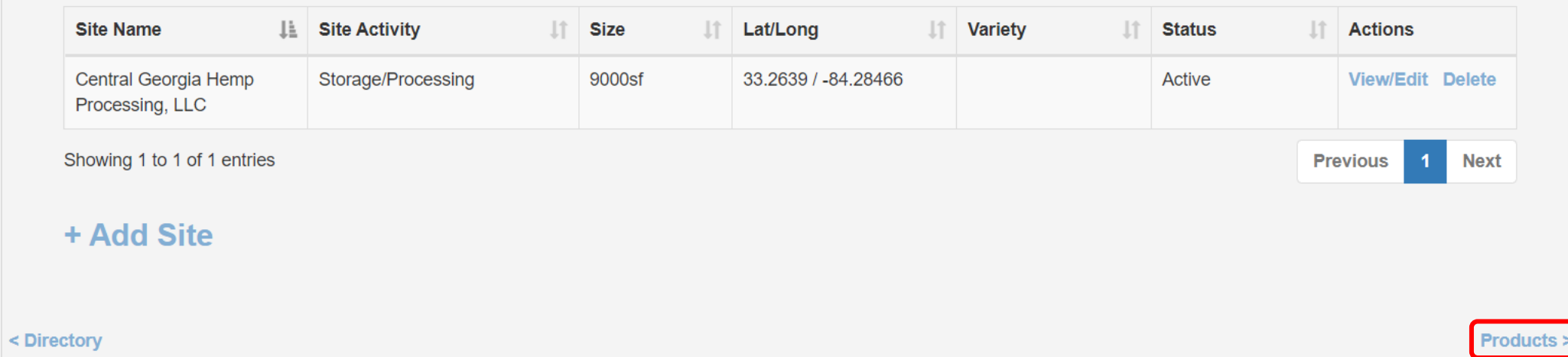

store/process on the site. Latitude and Longitude must be provided along with an aerial map or photograph (satellite

imagery) that clearly shows the boundaries and dimensions of each storage/processing site.

Please contact the Georgia Department of Agriculture with any questions.

# License Application: A00190<br>Processor

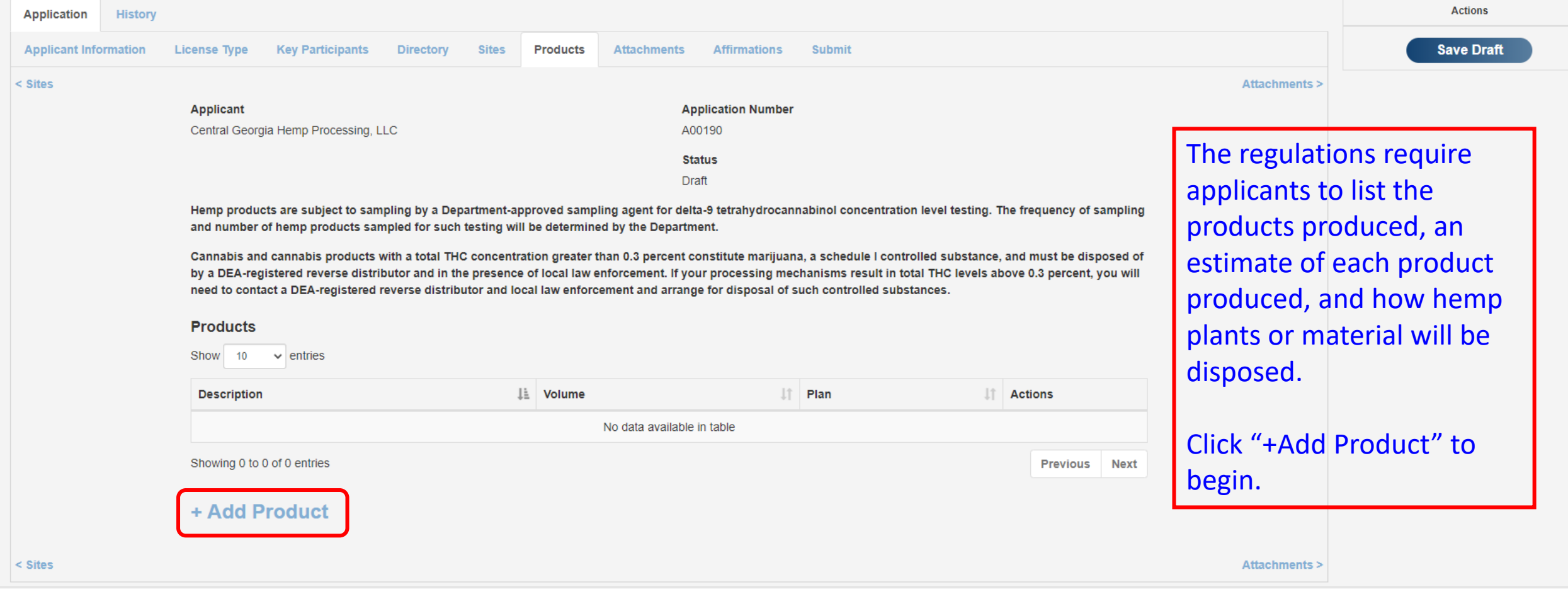

Please contact the Georgia Department of Agriculture with any questions.

## License Application: A00190 Processor

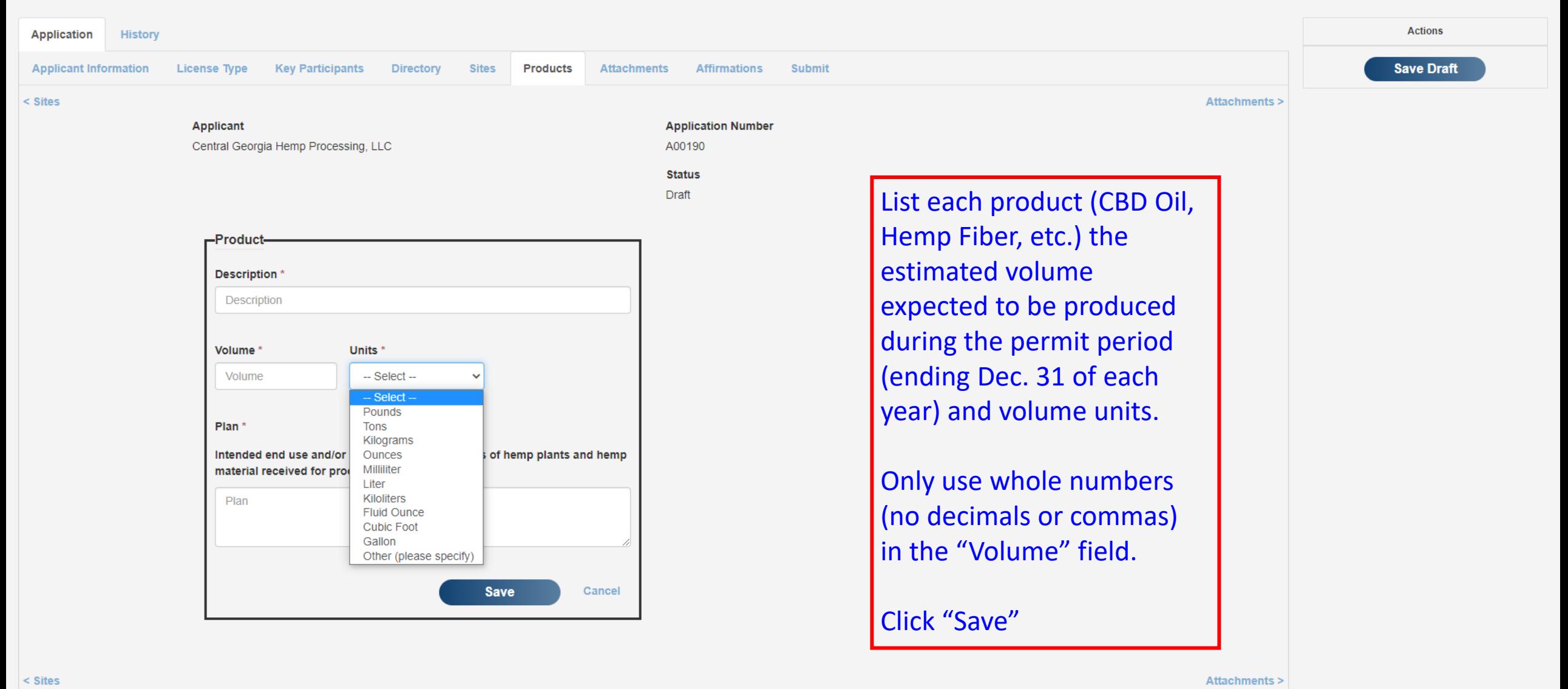

#### License Application: A00190 Processor **Actions Application History Applicant Information Save Draft License Type Key Participants Directory Sites Products Attachments Affirmations** Submit  $\leq$  Sites **Attachments: Applicant Application Number** Central Georgia Hemp Processing, LLC A00190 When finished with the **Status** Draft products, click on the Hemp products are subject to sampling by a Department-approved sampling agent for delta-9 tetrahydrocannabinol concentration level testing. The frequency of sampling "Attachments" link to and number of hemp products sampled for such testing will be determined by the Department. Cannabis and cannabis products with a total THC concentration greater than 0.3 percent constitute marijuana, a schedule I controlled substance, and must be disposed of upload required by a DEA-registered reverse distributor and in the presence of local law enforcement. If your processing mechanisms result in total THC levels above 0.3 percent, you will need to contact a DEA-registered reverse distributor and local law enforcement and arrange for disposal of such controlled substances. documents. **Products** Show 10  $\vee$  entries If you have not done so **Description** Li Volume  $\| \|\$  Plan **If** Actions recently, it may be a **CBD Oil** 165 Gallon Left over plant material will be Edit Delete good idea to click on the composted and plowed into agriculture fields on family farm. "Save Draft" button so **Next** Showing 1 to 1 of 1 entries **Previous** no information is lost. + Add Product **Attachments:**  $\leq$  Sites

Please contact the Georgia Department of Agriculture with any questions.

# License Application: A00190<br>Processor

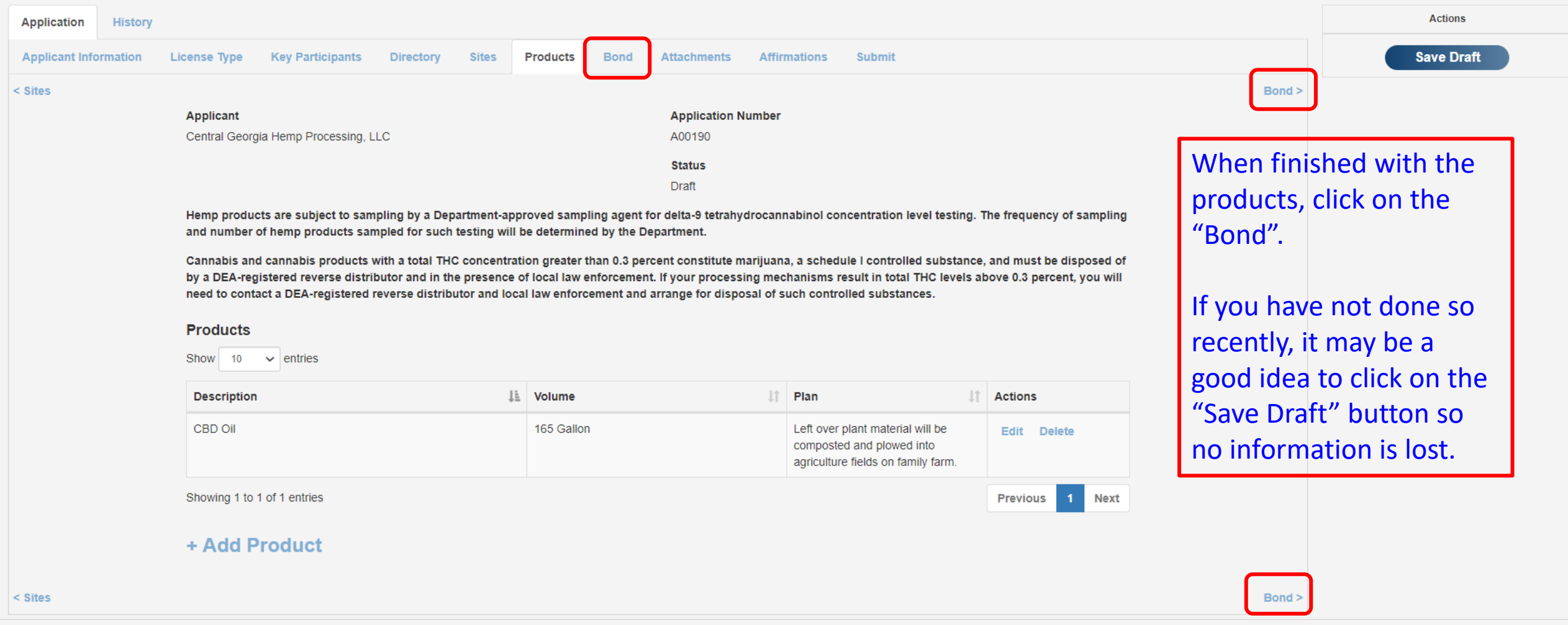

Please contact the Georgia Department of Agriculture with any questions.

# License Application: A00190 Processor

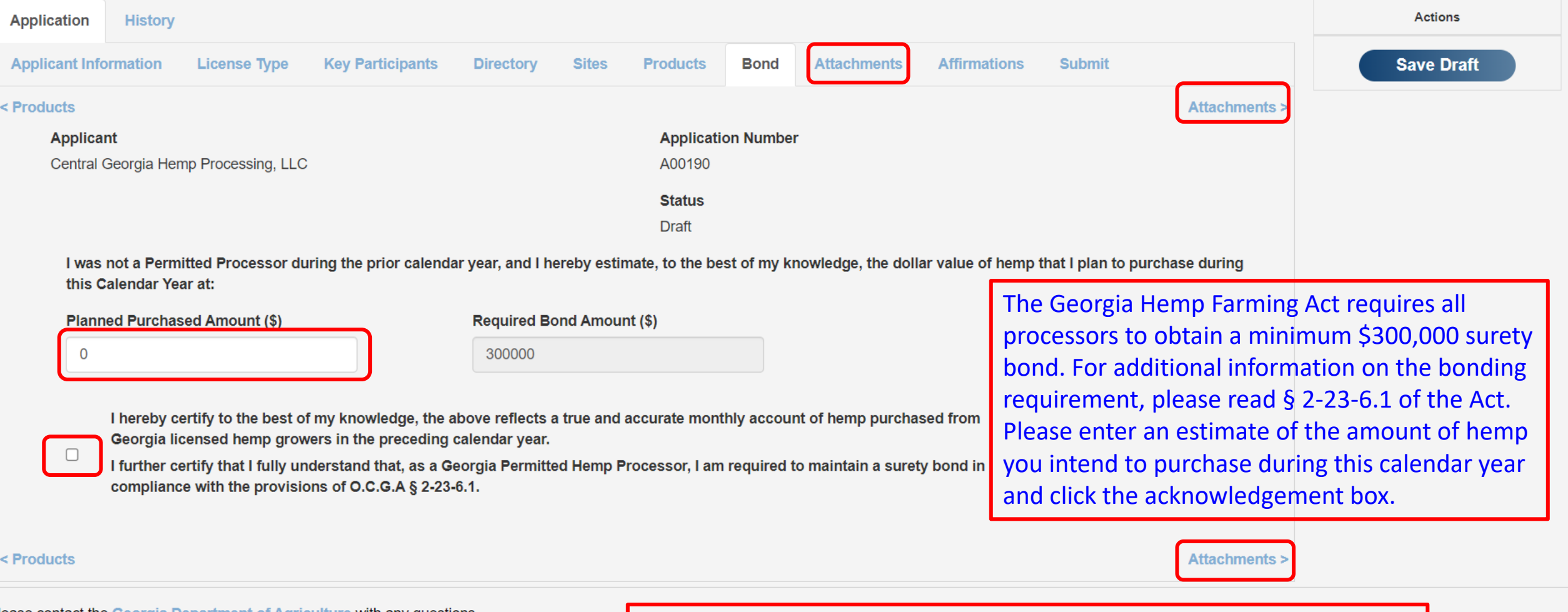

Please contact the Georgia Department of Agriculture with any questions.

When finished with the products, click on the "Attachments" link to upload required documents.

 $\bar{\mathbf{v}}$ 

Affirmations >

# License Application: A00190 Processor

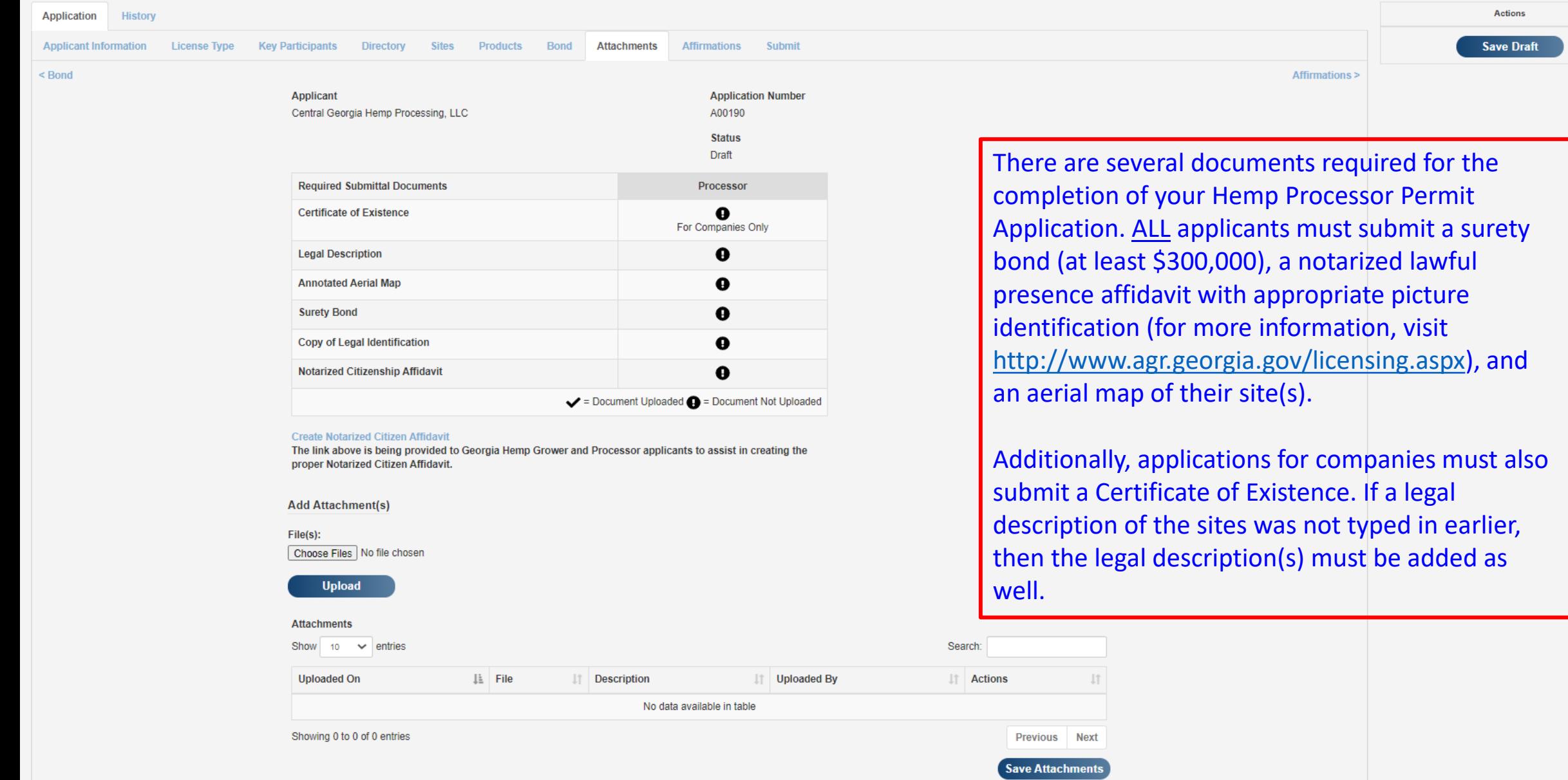

## License Application: A00185 Grower

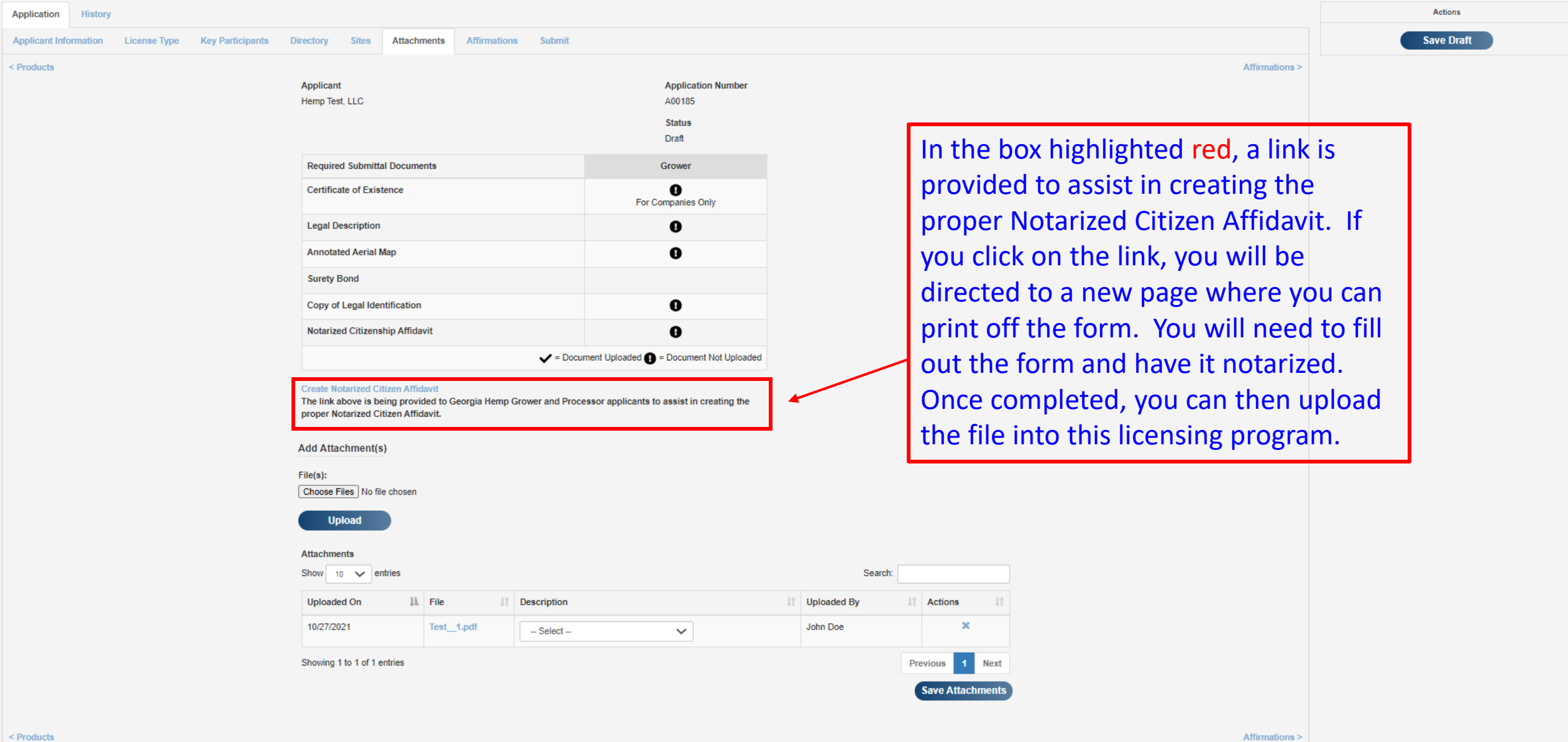

### License Application: A00190 Processor

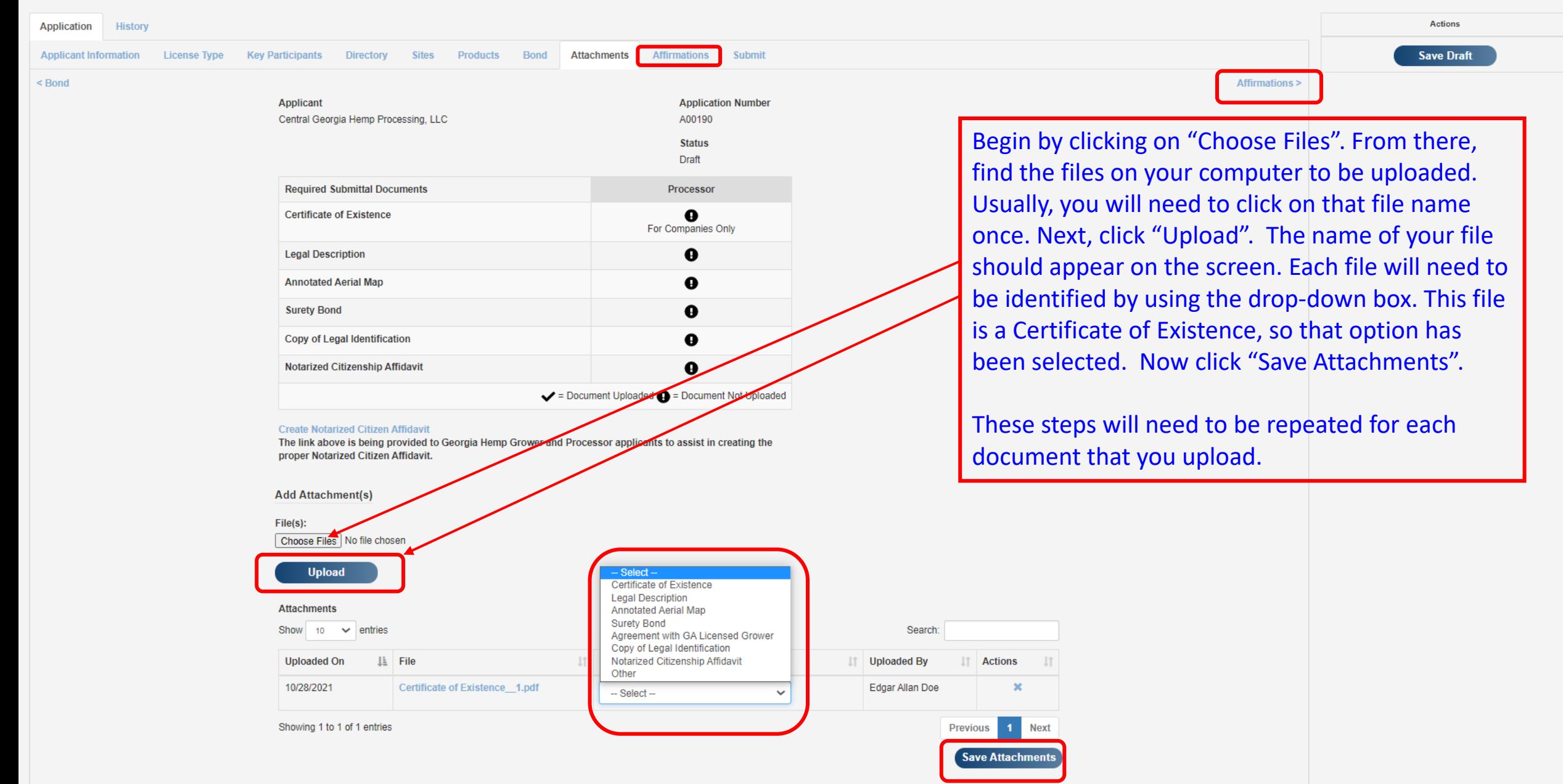

 $\leq$  Bond

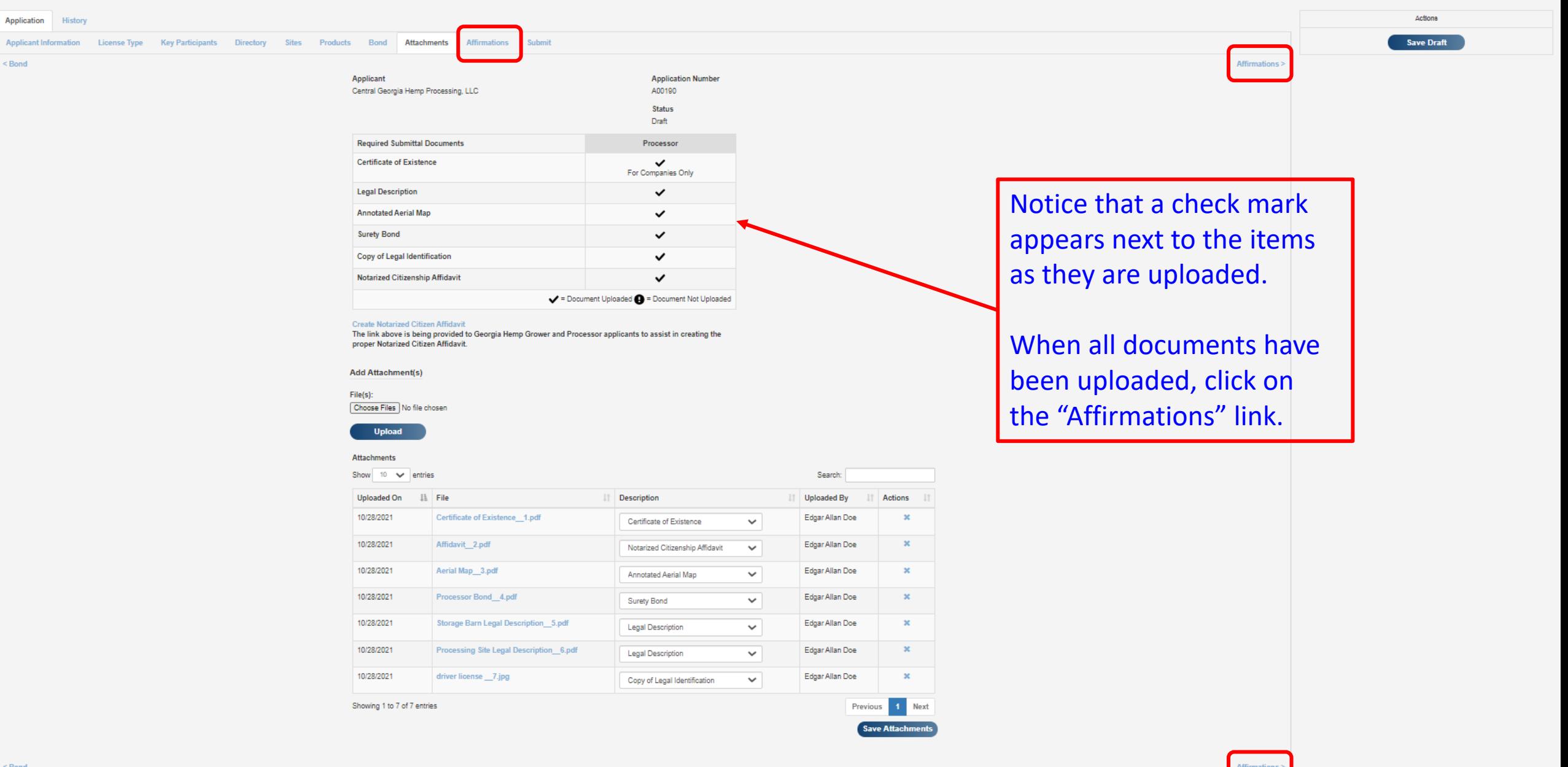

 $\leq$  Bond

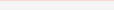

Status Draft

### HEMP PROCESSOR PERMIT APPLICATION GUIDELINES

- . The Georgia Department of Agriculture (GDA) administers the Georgia Hemp Farming Act as authorized by O.C.G.A.§ 2-23-1 et seq.
- . This Hemp Processor Permit Application is designed to provide sufficient instructions for completion by any individual who would be prepared to participate in the Georgia Hemp Program. The application packets include a broad understanding of the program, but applicants should read the Georgia Hemp Farming Act (O.C.G.A. § 2-23-1 et seg.), the Hemp Processor Rules (Ga. Comp. R. & Regs. R. 40-32-1 & 3, et seg.), and the USDA Final Rule (7 CFR 990, et seq.).
- . Please make sure to fully review all application materials and Hemp Processor Rules prior to contacting hemp program staff with questions. GDA is not in a position to offer direct consultation on completing a Hemp Processor Permit application or to educate individuals about the production or processing of hemo-
- . Anyone who intends to process hemp in the State of Georgia must successfully complete the full application process with the GDA and be issued a Hemp Processing Permit prior to taking possession of or processing hemp. Processing hemp prior to full completion of the permitting process may result in the denial of your application.
- . A Hemp Processor Permit does not allow the Permittee to cultivate, farm, or produce hemp, or any hemp seed or clone. A Hemp Grower License is required for the cultivation or production of hemp plants. Processors who intend to grow hemp must apply separately for a Hemp Growers License.
- . Hemp Processor Permits will be issued beginning January 1 of each year.
- . Hemp Processor Permit renewal fees and annual criminal background checks must be submitted by December 1 of the current year. Permits will expire on December 31 of the current year if renewal fees and background checks are not submitted in a timely manner
- . The Annual Hemp Processor Permit fee is \$25,000.00 annually.
- . Permittees must also have and maintain a surety bond issued by a surety company that is authorized to do business in Georgia. The bond shall be in such amount as the Commissioner may determine, not exceeding an amount equal to 2% of the amount of hemo purchased from licensees by the permittee in the most recent calendar year; provided, however, that the minimum amount of such bond shall be \$300,000.00 and the maximum amount shall be \$1,000,000.00.
- . Background checks are required for each owner, key participant, and person holding a beneficial interest in the Hemp Processor Permit. Key participants include a partner in partnership, or a person with executive managerial control in a corporation (e.g. CEO, COO, CFO, etc.). Background checks must be received and reviewed by GDA prior to issuance of a Hemp Processor Permit
- . Permittees must have written agreements with each Georgia licensed hemp grower governing the business relationship between the Permittee and grower. Each Permittee must provide a copy of each such agreement, and any amendments thereto, to the GDA within ten days of execution of each such agreement or amendment thereto.
- . Any person who materially falsifies any information contained in an application for a Hemp Processor Permit will be ineligible to receive a Hemp Processor Permit or otherwise participate in the Georgia Hemp Program. . Permittees must only accent herm that was lawfully produced under a State or Tribal herm plan approved by the
- USDA, under a hemp license issued by USDA, or by a state (or territory) or Indian Tribe in accordance with 7 U.S.C. 5940.
- . Hemp products are subject to sampling by a Department-approved sampling agent for delta-9 tetrahydrocannabinol concentration level testing. The frequency of sampling and number of hemp products sampled for such testing will be determined by the Department.
- All costs associated with the processing of hemp are the responsibility of the Permittee including, but not limited to, costs for sampling and testing of hemp and hemp products.
- . A Hemp Processor Permit only gives you the ability to process and handle hemp. As a reminder, "hemp" means the plant species Cannabis sativa L. and any part of that plant, including the seeds thereof and all derivatives. extracts, cannabinoids, isomers, acids, salts, and salts of isomers, whether growing or not, with a total THC concentration of not more than 0.3 percent. The Hemp Processor Permit does not give you the ability to process or handle materials with a total THC concentration greater than 0.3 percent.
- . Cannabis and cannabis products with a total THC concentration greater than 0.3 percent constitute marijuana, a schedule I controlled substance, and must be disposed of by a DEA-registered reverse distributor. If your processing mechanisms result in total THC levels above 0.3 percent, you will need to contact a DEA-registered reverse distributor and arrange for disposal of such controlled substances.
- . Failure to comply with the Georgia Hemp Farming Act or its Rules may result in enforcement action including, but not limited to, corrective action plans, suspension from the program, referral to the Attorney General office, and the destruction of hemp materials.
- . GDA will only issue Hemp Processor Permits for processing facilities. GDA will not issue permits to applicants who only intend to operate retail outlets.
- □ Check here to indicate you have read and agree to the terms of the licensing agreement
- . I have read and understand the Processor Permit Terms and Conditions of the Rules of the Georgia Department of Agriculture concerning Hemp Growers and Processors (Chapter 40-32-3-.02), and I agree to abide by all of these terms and conditions.
- □ Check here to indicate you have read and agree to the terms of the licensing agreement
- . I hereby consent and agree to allow representatives of the Department, the Georgia Bureau of Investigation, and other affected state and local law enforcement agencies to enter all premises where hemp is being processed or handled for the purpose of conducting physical inspections and ensuring compliance with the requirements of the Georgia Hemp Farming Act and its Rules.
- □ Check here to indicate you have read and agree to the terms of the licensing agreement
- . I understand that by providing inaccurate or false information, my application may be rejected or the Hemp Processor's Permit may be revoked.
- □ Check here to indicate you have read and agree to the terms of the licensing agreement

This screen contains information pertinent to a Hemp Processor Permit. Applicants are strongly encouraged to thoroughly read and understand these guidelines.

- Any derson who materially laisines any implifiation contained in an additionation for a flemd processor pennit will be ineligible to receive a Hemp Processor Permit or otherwise participate in the Georgia Hemp Program.
- Permittees must only accept hemp that was lawfully produced under a State or Tribal hemp plan approved by the USDA, under a hemp license issued by USDA, or by a state (or territory) or Indian Tribe in accordance with 7 U.S.C. 5940.
- Hemp products are subject to sampling by a Department-approved sampling agent for delta-9 tetrahydrocannabinol concentration level testing. The frequency of sampling and number of hemp products sampled for such testing will be determined by the Department.
- All costs associated with the processing of hemp are the responsibility of the Permittee including, but not limited to. costs for sampling and testing of hemp and hemp products.
- A Hemp Processor Permit only gives you the ability to process and handle hemp. As a reminder, "hemp" means the plant species Cannabis sativa L, and any part of that plant, including the seeds thereof and all derivatives. extracts, cannabinoids, isomers, acids, salts, and salts of isomers, whether growing or not, with a total THC concentration of not more than 0.3 percent. The Hemp Processor Permit does not give you the ability to process or handle materials with a total THC concentration greater than 0.3 percent.
- Cannabis and cannabis products with a total THC concentration greater than 0.3 percent constitute marijuana, a schedule I controlled substance, and must be disposed of by a DEA-registered reverse distributor. If your processing mechanisms result in total THC levels above 0.3 percent, you will need to contact a DEA-registered reverse distributor and arrange for disposal of such controlled substances.
- Failure to comply with the Georgia Hemp Farming Act or its Rules may result in enforcement action including, but not limited to, corrective action plans, suspension from the program, referral to the Attorney General office, and the destruction of hemp materials.
- GDA will only issue Hemp Processor Permits for processing facilities. GDA will not issue permits to applicants who only intend to operate retail outlets.

### Check here to indicate you have read and agree to the terms of the licensing agreement

. I have read and understand the Processor Permit Terms and Conditions of the Rules of the Georgia Department of Agriculture concerning Hemp Growers and Processors (Chapter 40-32-3-.02), and I agree to abide by all of these terms and conditions.

### $\blacktriangleright$   $\heartsuit$  Check here to indicate you have read and agree to the terms of the licensing agreement

• I hereby consent and agree to allow representatives of the Department, the Georgia Bureau of Investigation, and other affected state and local law enforcement agencies to enter all premises where hemp is being processed or handled for the purpose of conducting physical inspections and ensuring compliance with the requirements of the Georgia Hemp Farming Act and its Rules.

### Check here to indicate you have read and agree to the terms of the licensing agreement

- . I understand that by providing inaccurate or false information, my application may be rejected or the Hemp Processor's Permit may be revoked.
- **Q** Check here to indicate you have read and agree to the terms of the licensing agreement

The lower half of this screen contains terms to which all Hemp Permit applicants must agree. Click on the boxes (indicated by the red arrows) to enter your agreement to each statement.

Please review your application for accuracy and to be sure that no information is missing.

If you are ready to submit your application, click on the "Submit" link

Submit >

< Attachments

**Site Sharing** 

 $\overline{\mathbf{v}}$ 

# License Application: A00190 Processor

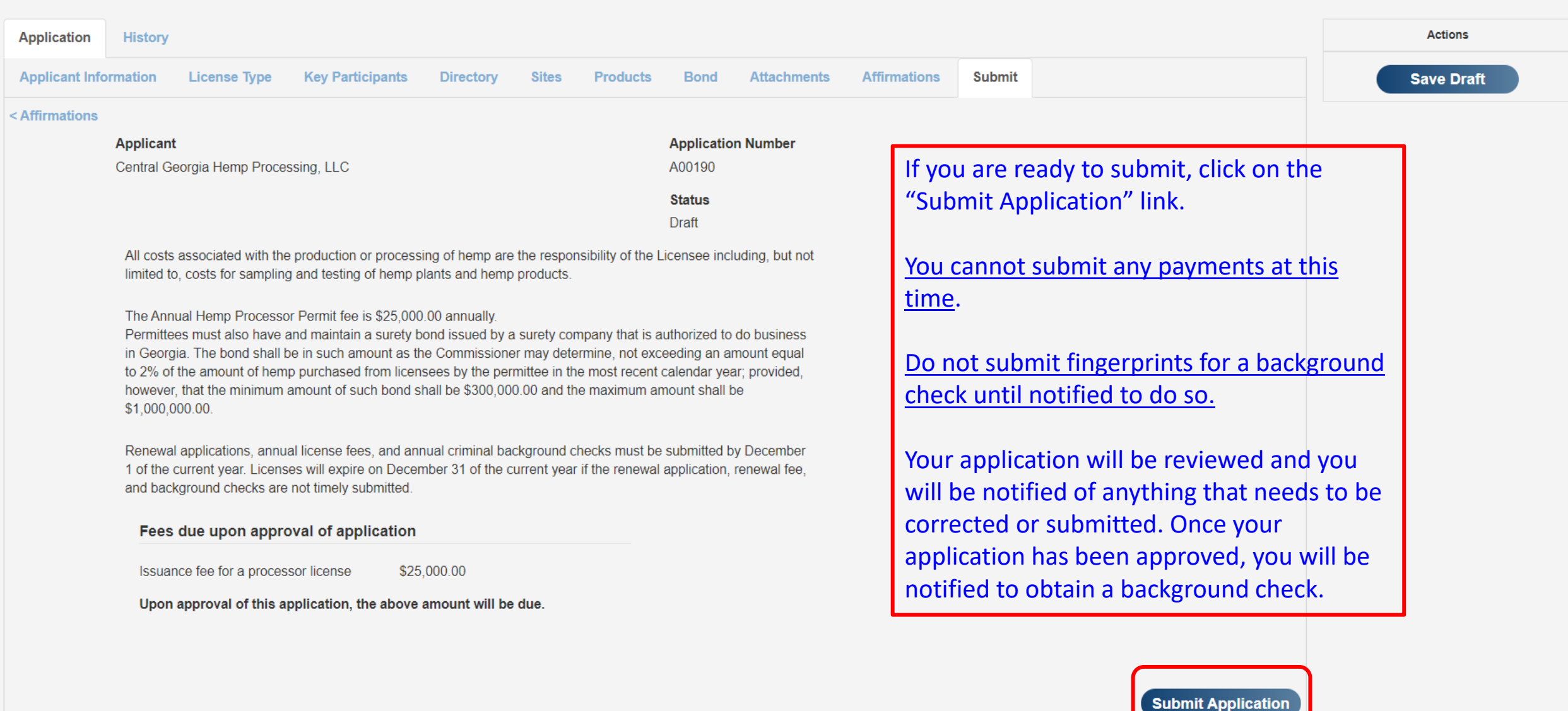

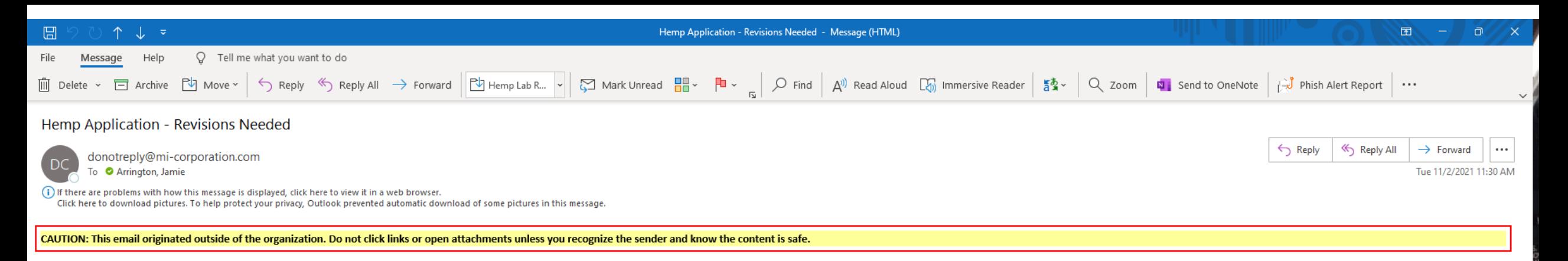

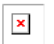

Application # 201 for Hemp Test, LLC, John Smith Doe has been denied for the following reason: "Please see highlighted tabs on the application. Clarification/Corrections are needed on these sections of the application."

Visit the link below to revise and resubmit: https://gaag.micorp.io/hempdev/Application/Index?programId=10&permitApplicationNumber=201

Georgia Department of Agriculture 19 M.L.K. Jr Dr SW Atlanta, GA 30334

After submitting your application, if program staff find errors/details on the application that need correcting, program staff will push back the application for you to review and make corrections. You will receive an email similar to the screenshot seen here. Click the link in the email to return to your application to make corrections.

# License Details: 13\_2012 Grower

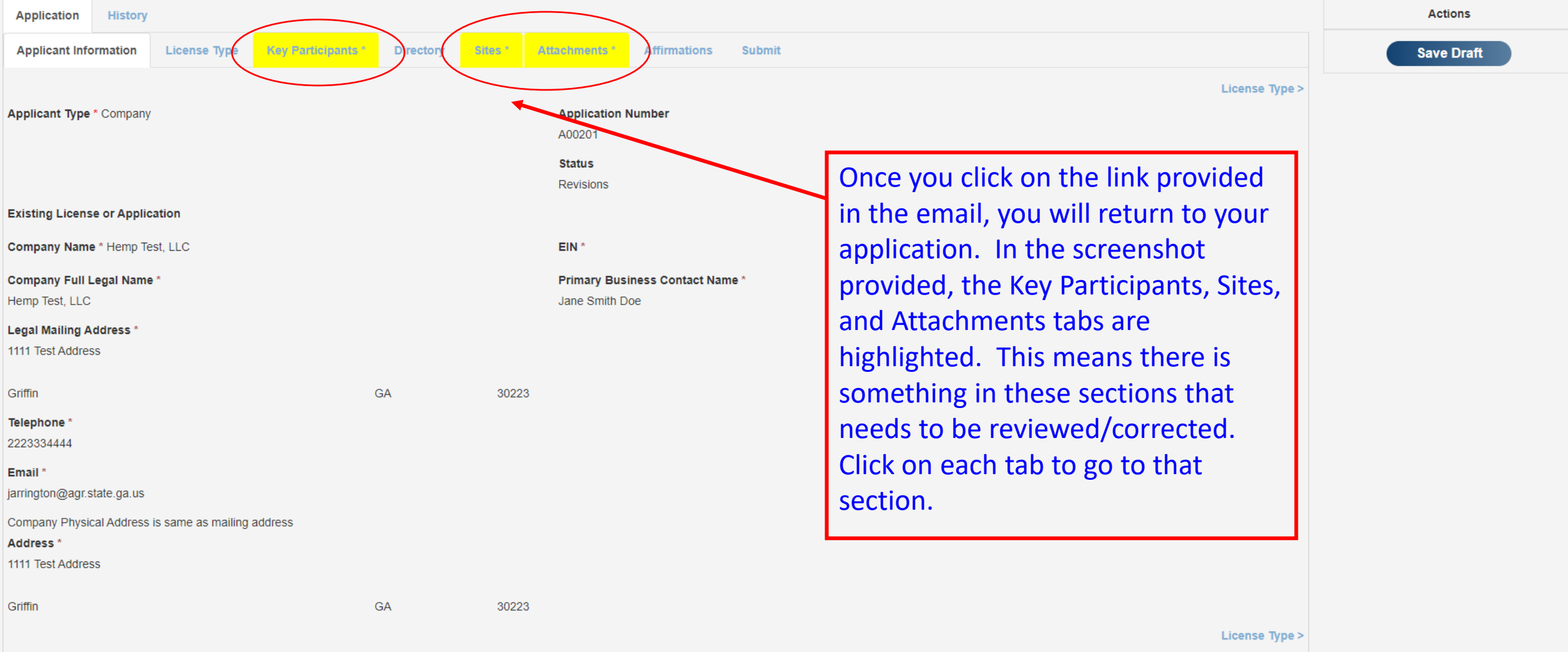

Please contact the Georgia Department of Agriculture with any questions.

### License Details: 13 2012 Grower

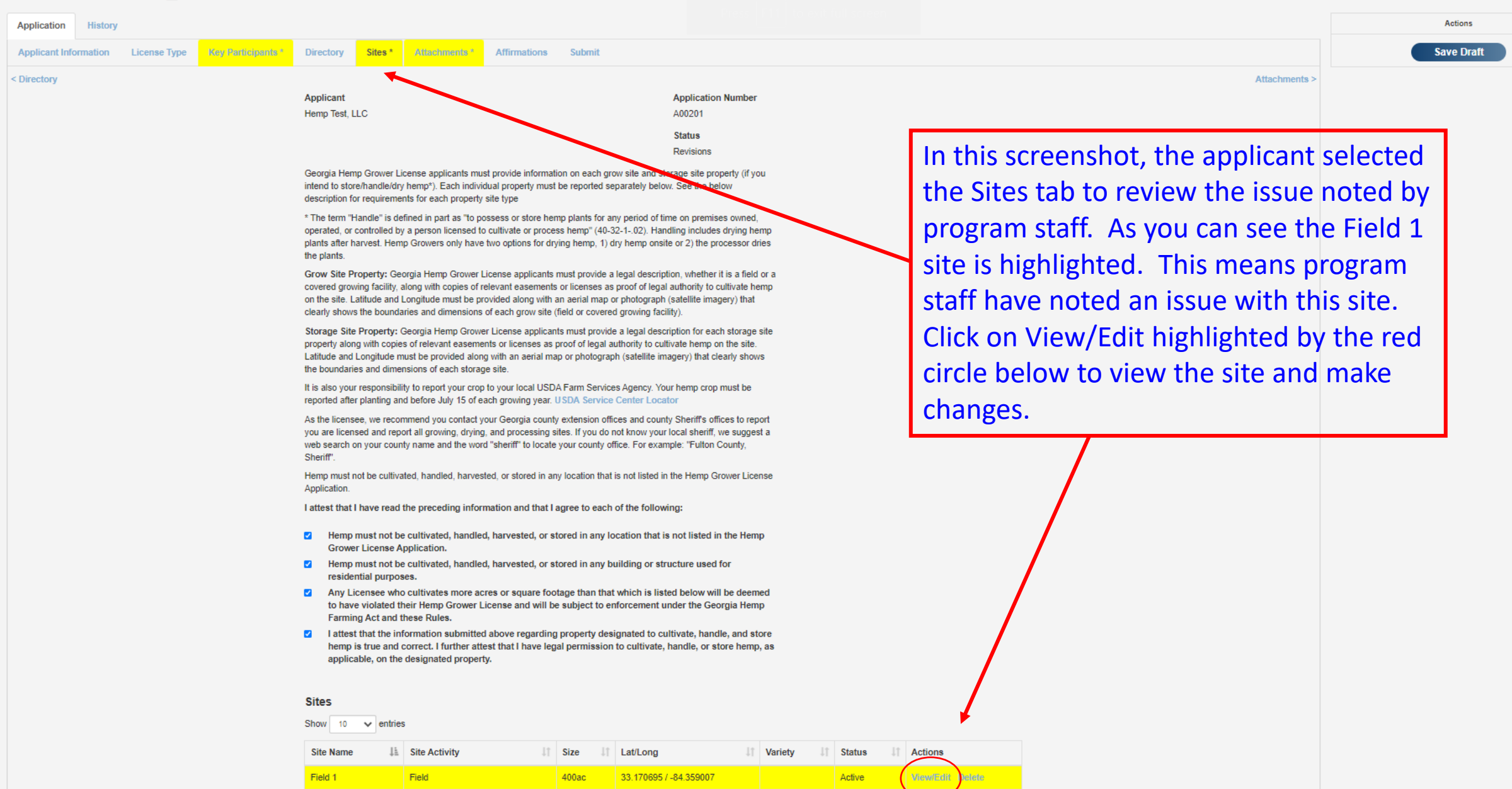

Active

**Previous** 

Showing 1 to 2 of 2 entries

**Covered Growing Facility** 

Greenhouse #1

35000sf

32.823914 / -83.610373

**All All Angeles** 

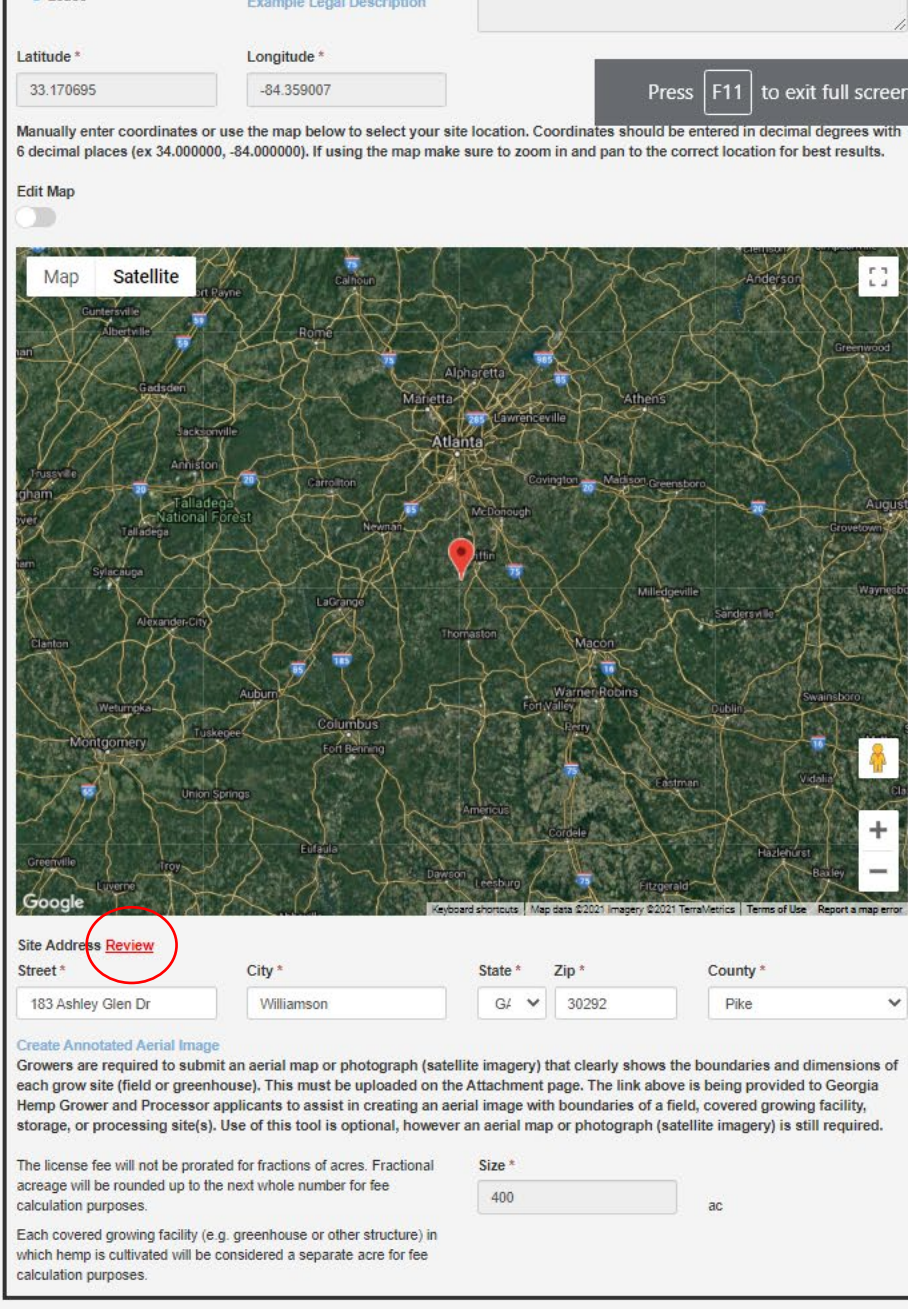

Cancel

Save

In this screenshot, the applicant clicked on the View/Edit of the Field Grow Site that was highlighted in the previous screen. On this page, there is a red Review Link beside the Site Address which means program staff have noted there is an issue with the site address. Click on Review which is highlighted by the red circle.

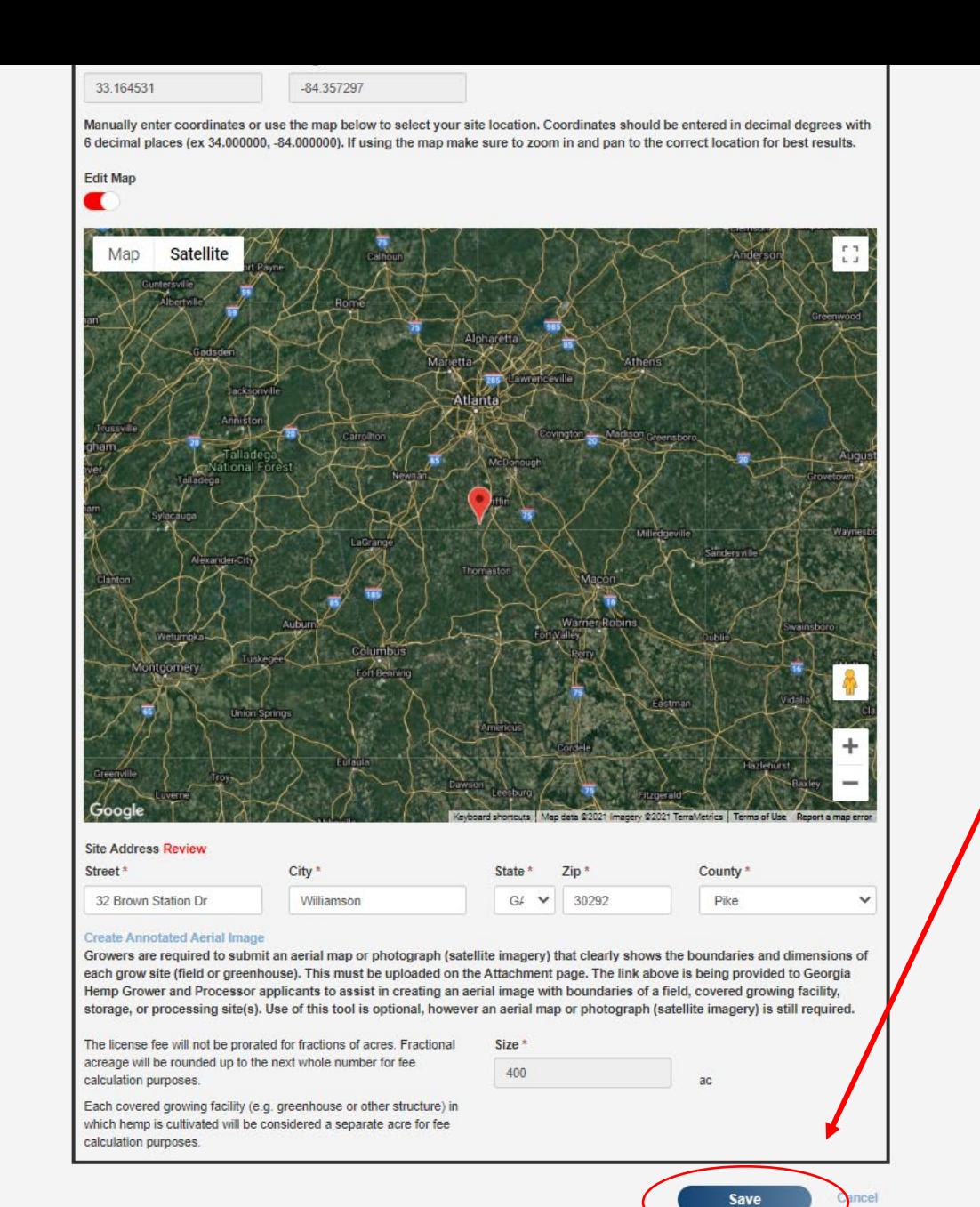

Once changes have been made to the site to correct the address and GPS coordinates, click Save at the bottom of the screen highlighted by the red circle. Once all corrections have been made to each highlighted tab, go to the Submit tab and submit the application for rereview.

# License Application: A00186 Grower

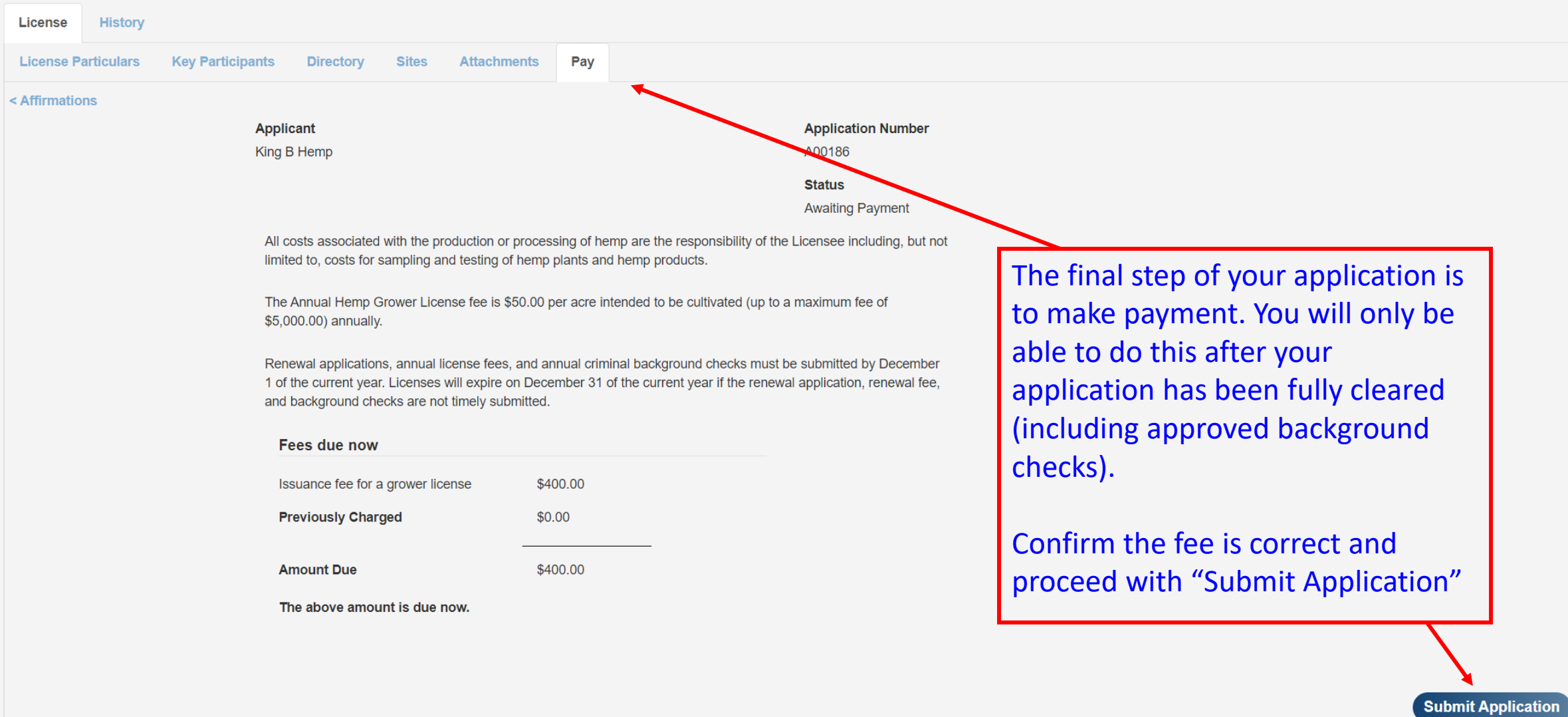

GDA

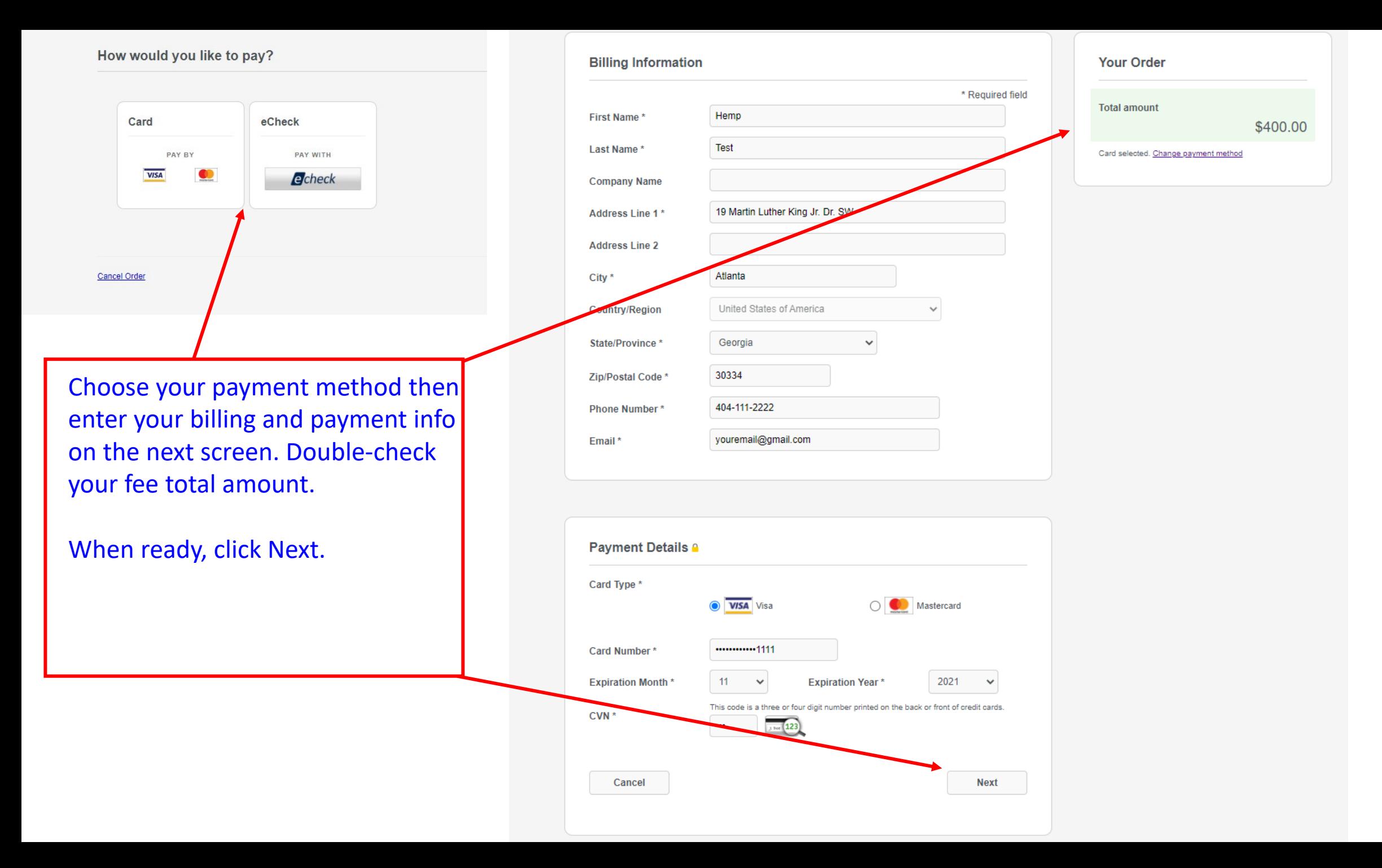

Confirm your payment info and click Pay. After submitting payment you will receive an email receipt from CyberSource (our payment processor). If the payment was successful you will then receive the final approval email with a copy of your license. Please save and print your license for record keeping purposes.

## **Review your Order Billing Address Hemp Test** 19 Martin Luther King Jr. Dr. SW Atlanta Georgia 30334 **United States of America Payment Details Your Order Card Type** Visa \$400.00 **Total amount Card Number** xxxxxxxxxxxx1111 **Expiration Date** 11-2021 **Back** Pay Cancel Order